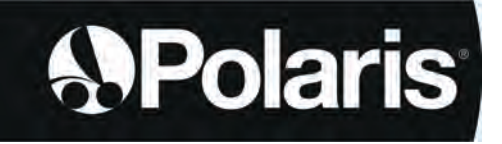

**Manual de instalare și utilizare** - Română Robot electric Instrucţiunile originale

# **POLARIS W LINE**

W 630 - W 650 - W 670

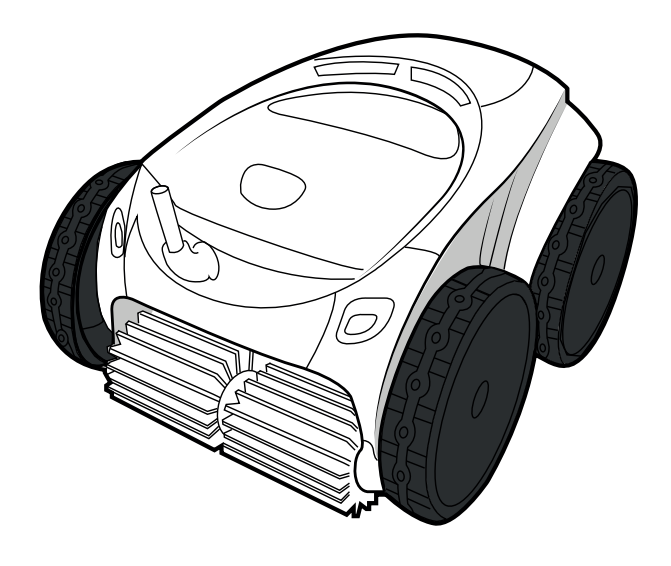

*t*AquaLink\* CONTROL

> More documents on: www.polarispool.eu

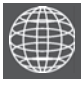

**RO**

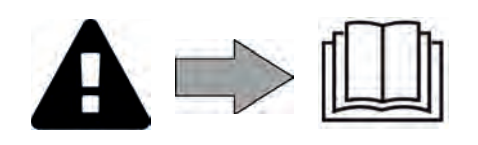

H0707200.B - 2021/04 - **EC1102A**

# **A AVERTISMENTE**

- Înaintea oricărei acţiuni asupra aparatului, este obligatoriu să luaţi la cunoştinţă acest manual de instalare și de utilizare, precum și broșura "securitate și garanție" furnizată împreună cu aparatul. În caz contrar, există riscul unor daune materiale, răniri grave, chiar mortale, precum și de anulare a garanției.
- Păstrati și dați mai departe aceste documente, pentru a fi consultate pe toată durata de serviciu a aparatului.
- Este interzisă difuzarea sau modificarea acestui document, prin orice mijloc, în lipsa aprobării producătorului.
- Producătorul îşi dezvoltă în permanenţă produsele pentru a le îmbunătăţi calitatea. De aceea informațiile conținute în acest document pot fi modificate fără o notificare prealabilă.

### **AVERTISMENTE GENERALE**

- Nerespectarea avertismentelor poate cauza daune echipamentului pentru piscină sau răniri grave şi chiar deces.
- Doar o persoană calificată în domeniile tehnice implicate (electric, hidraulic sau frigotehnic) este abilitată să se ocupe de mentenanţa aparatului sau să efectueze reparaţii. Tehnicianul calificat care efectuează intervenţii asupra aparatului trebuie să folosească/poarte un echipament individual de protecţie (de ex., ochelari şi mănuşi de protecţie etc.) pentru a reduce orice risc de rănire care ar putea surveni în timpul lucrului asupra aparatului.
- Înainte de orice intervenţie asupra aparatului, asiguraţi-vă că acesta este scos de sub tensiune și blocat.
- Aparatul este destinat unei utilizări specifice pentru piscine şi spa-uri; el nu trebuie folosit pentru nicio altă destinaţie decât cea pentru care a fost conceput.
- Acest aparat nu este prevăzut pentru a fi utilizat de persoane (inclusiv de copii) ale căror capacități fizice, senzoriale sau mentale sunt reduse sau de persoane lipsite de experiență și de cunoștințe, cu excepția cazului în care acestea au beneficiat, prin intermediul unei persoane responsabile pentru siguranța lor, de supraveghere și de instrucțiuni prealabile privind utilizarea aparatului. Este necesară supravegherea copiilor pentru ca aceștia să nu se joace cu aparatul.
- Acest aparat poate fi folosit de copii cu vârsta de cel puțin 8 ani și de persoane cu capacități fizice, senzoriale sau mentale diminuate sau care nu au experiență sau cunoștințe, dacă sunt supravegheate în mod corespunzător sau dacă li s-au dat instrucțiuni referitoare la utilizarea în siguranță a aparatului și dacă au înțeles riscurile implicate de utilizarea acestuia.
- Sunt interzise curățarea și întreținerea efectuate de către copii nesupravegheați.<br>
Instalarea aparatului trebuie realizată conform instrucțiunilor producătorului și respectând normele locale şi naţionale în vigoare. Instalatorul este responsabil pentru montarea aparatului și respectarea reglementărilor naționale privind instalarea. Producătorul nu poate fi făcut în niciun caz răspunzător pentru nerespectarea normelor de instalare locale, aflate în vigoare.
- Pentru orice altă acţiune, cu excepţia întreţinerii obişnuite de către utilizator descrisă în aceste instrucţiuni, întreţinerea produsului trebuie realizată de către un profesionist calificat.
- În caz de nefuncționare a aparatului: nu încercați să-l reparați singuri, ci contactați un tehnician calificat.
- **Consultati conditiile de garantie pentru detalii cu privire la valorile admise ale echilibrului** apei, pentru functionarea aparatului.
- Orice dezactivare, eliminare sau evitare a unuia dintre elementele de securitate integrate în aparat anulează automat garanția. la fel și în cazul utilizării pieselor de schimb de la un producător tert neautorizat.
- Nu pulverizati insecticid sau alt produs chimic (inflamabil sau neinflamabil) în directia aparatului, acesta ar putea deteriora caroseria şi provoca un incendiu.
- Nu atingeti ventilatorul și nici piesele mobile și nu introduceți obiecte sau degetele în apropierea pieselor mobile în timpul functionării aparatului. Piesele mobile pot provoca răniri, chiar decesul.

**RO**

## **AVERTISMENTE LEGATE DE APARATELE ELECTRICE**

- Alimentarea electrică a aparatului trebuie să fie protejată printr-un dispozitiv special de protecţie la curenți diferenţiali, reziduali (DDR) de 30 mA, în conformitate cu normele în vigoare ale ţării unde are loc instalarea.
- Nu utilizati prelungitoare pentru a conecta aparatul: conectati-l direct la un circuit de alimentare adaptat.
- Înainte de orice operatiune, verificati dacă:

tensiunea de intrare necesară indicată pe plăcuța cu specificațiile aparatului corespunde celei din reţea;

- serviciul de alimentare de la reţea este compatibil cu specificaţiile aparatului privind electricitatea şi este împământat corect.

- În caz de funcţionare anormală sau degajare de mirosuri din aparat, opriţi-l imediat, deconectati-i alimentarea și contactați un specialist.
- Înainte de a efectua orice reparație sau lucrare de întreținere a aparatului, verificați dacă acesta este oprit, dacă este complet deconectat de la sursa de alimentare și dacă toate celelalte echipamente sau accesorii conectate la aparat sunt de asemenea deconectate de la circuitul de alimentare electrică.
- Nu deconectati și reconectați aparatul în cursul funcționării.
- Nu trageţi de cablul de alimentare pentru a-l deconecta.
- În cazul în care cablul de alimentare este deteriorat, trebuie să fie înlocuit numai de
- Nu efectuați lucrări de întreținere sau reparare ale aparatului cu mâinile ude sau dacă aparatul este ud.
- Înainte de conectarea aparatului la sursa de alimentare, verificaţi că blocul de racordare sau priza de alimentare la care va fi conectat aparatul este în stare bună şi nu este deteriorat(ă) sau ruginit(ă).
- Pe timp de furtună, deconectați aparatul de la priza de alimentare, pentru a evita ca acesta să fie deteriorat de trăsnet.
- Nu introduceţi aparatul în apă (cu excepţia roboţilor de curăţare) sau în noroi.

## **CARACTERISTICI "Roboti curătare piscină"**

- Robotul este conceput pentru a funcţiona corect într-o piscină în care temperatura apei este cuprinsă între 15 °C şi 35 °C.
- Pentru evitarea oricărei vătămări sau deteriorări a robotului, nu îl utilizaţi în afara apei.
- Pentru a evita orice risc de rănire, scăldatul este interzis când robotul este în piscină.
- Nu utilizaţi robotul dacă efectuaţi o clorinare şoc a piscinei.
- Nu lăsati robotul nesupravegheat o perioadă lungă de timp.

### **AVERTISMENT PRIVIND UTILIZAREA UNUI ROBOT ÎNTR-O PISCINĂ PREVĂZUTĂ CU ACOPERIRE CU FOLIE:**

- Înainte de instalarea robotului, verificaţi cu atenţie acoperirea piscinei. În cazul în care căptuşeala se deteriorează pe alocuri, nu instalaţi robotul înainte de a dispune repararea sau înlocuirea căptuşelii de către un profesionist calificat. Producătorul nu va fi în niciun caz răspunzător de deteriorările suferite de căptuşeală.
- Suprafaţa anumitor căptuşeli cu modele se poate uza rapid: modelele şi/sau culoarea acestora îşi pot pierde calitatea iniţială, se pot estompa sau pot dispărea la contactul cu anumite obiecte. Uzura căptuşelilor sau estomparea modelelor nu implică responsabilitatea producătorului robotului și nu sunt acoperite de garanția limitată.

# **AVERTISMENT CU PRIVIRE LA UTILIZAREA UNUI ROBOT ÎNTR-O PISCINĂ DIN OȚEL**

**INOXIDABIL**<br>• Suprafata anumitor piscine din otel inoxidabil se poate dovedi foarte fragilă. Suprafața acestor piscine poate fi deteriorată prin frecarea naturală cu impuritățile depuse pe roțile, șenilele sau periile roboților electrici pentru piscine. Uzura sau zgârierea piscinelor din oțel inoxidabil nu este acoperită de garanția produsului și nu intră în sfera de responsabilitate a producătorului robotului.

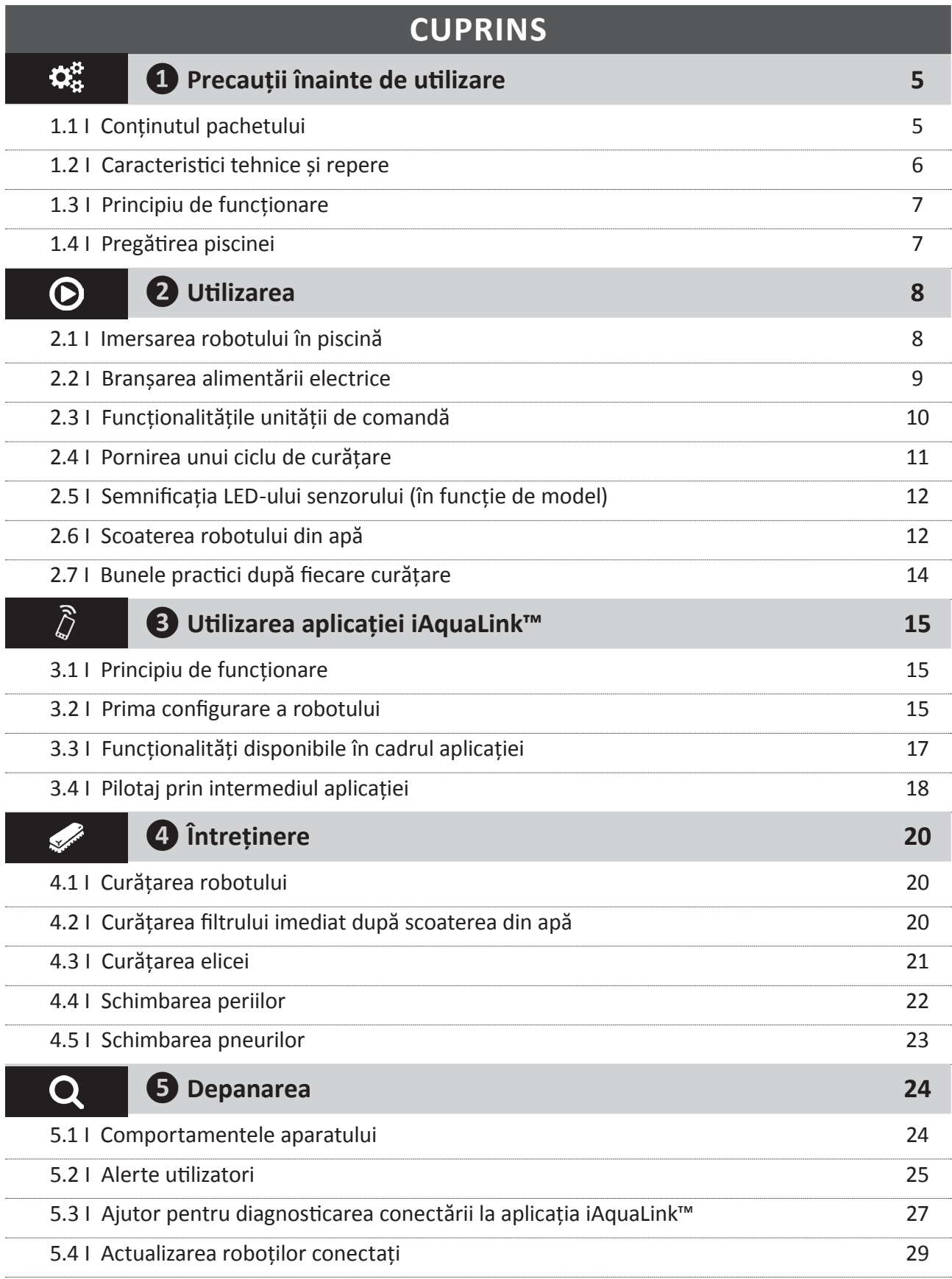

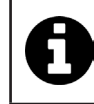

**Sfat: pentru a facilita contactul cu distribuitorul**

Notați datele distribuitorului, pentru a le găsi mai ușor și completați informațiile "produs" de pe spatele manualului deoarece aceste informații vi se vor cere de către distribuitor.

# **❶ Precauții înainte de utilizare**

# **1.1 I Conținutul pachetului**

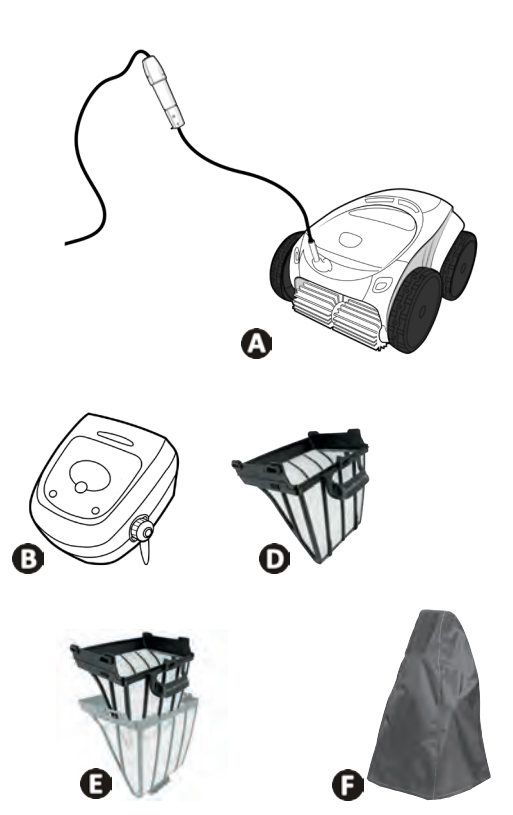

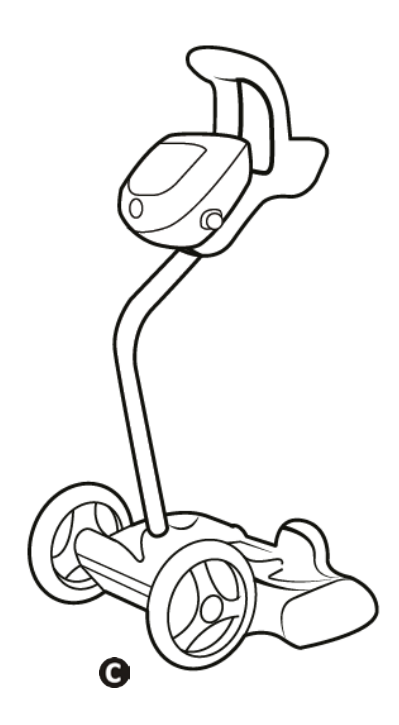

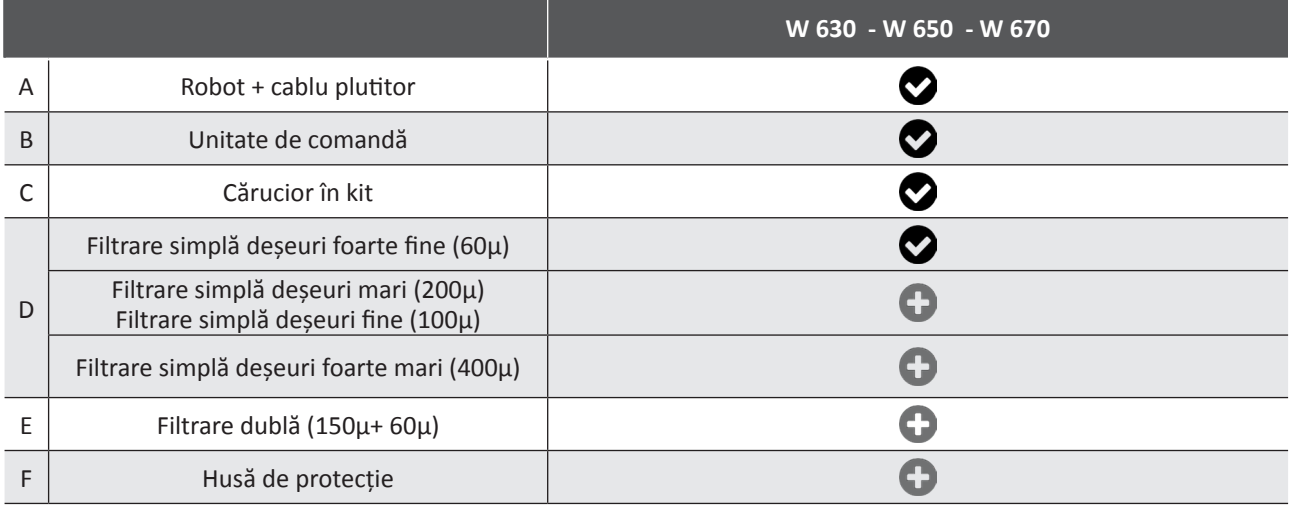

**O**: Furnizat **D**: Disponibil opțional

# $\mathbf{Q}^{\text{tr}}_{\text{tr}}$

# **1.2 I Caracteristici tehnice şi repere**

### **1.2.1 Caracteristici tehnice**

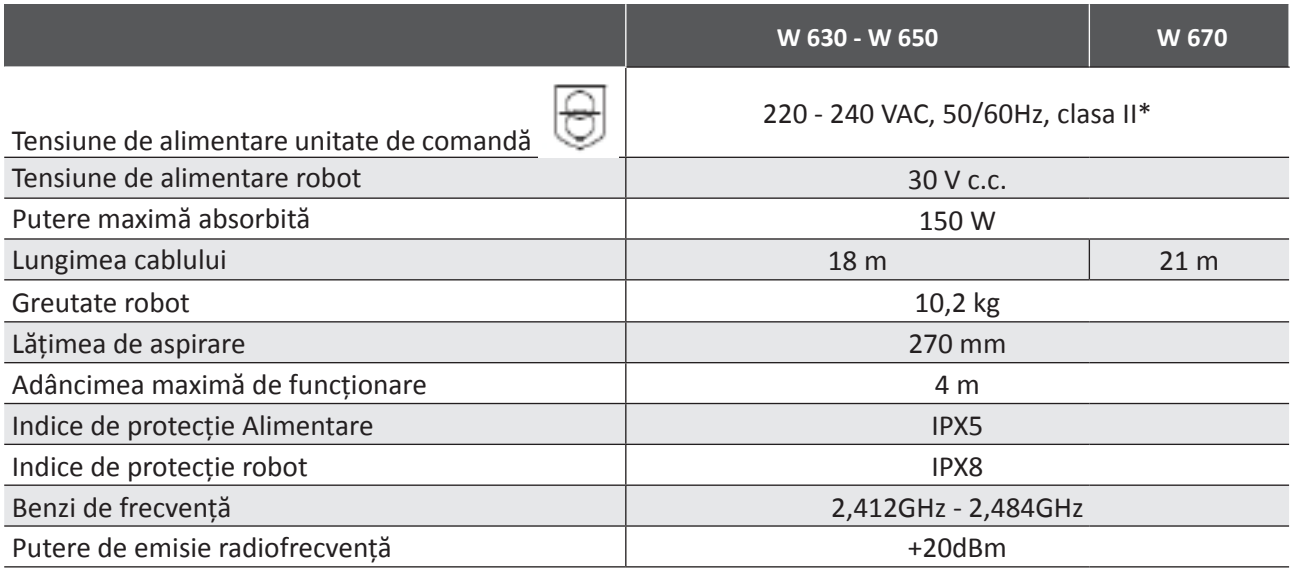

\* Clasa II: aparat cu izolație dublă sau izolație ranforsată care nu necesită legare la pământ.

#### **1.2.2 Repere**

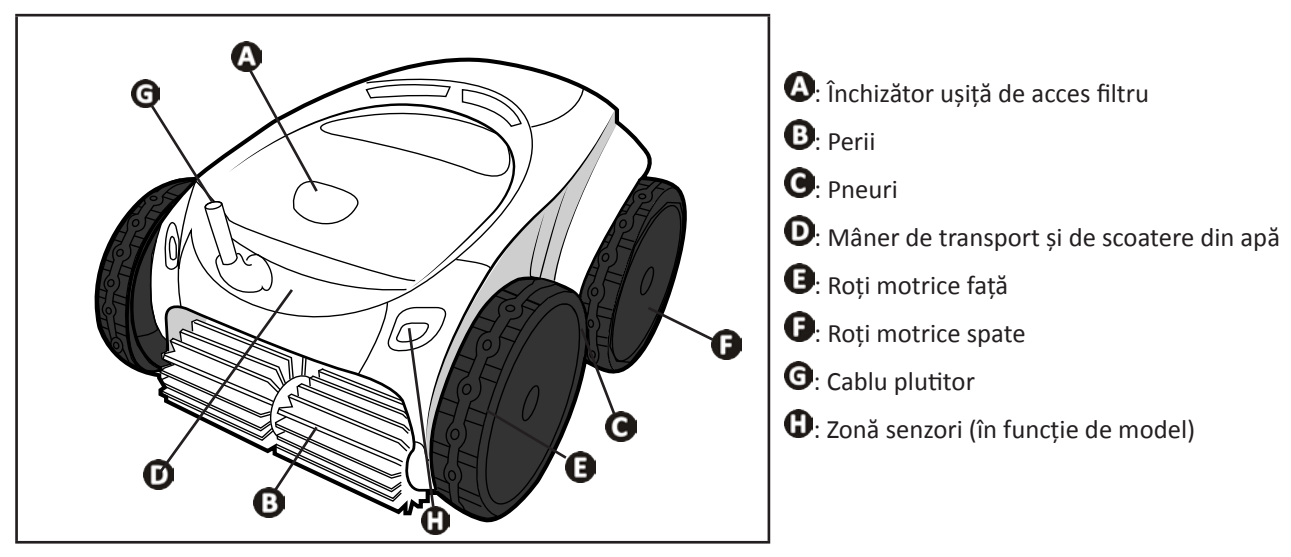

# **2** 1.3 I Principiu de funcționare

Robotul este independent de sistemul de filtrare și poate funcționa în mod autonom. Este suficient să îl conectaţi la reţea.

Se deplasează în mod optim pentru curătarea zonelor de bazin pentru care a fost conceput (în functie de model: fund, pereti, suprafața apei). Deseurile sunt aspirate și depozitate în filtrul robotului.

Robotul de curățat poate fi utilizat:

- cu unitatea de comandă, livrată împreună cu robotul,

- cu un smartphone sau o tabletă compatibilă cu aplicația iAquaLink™ (vezi "❸ Utilizarea aplicației iAquaLink™").

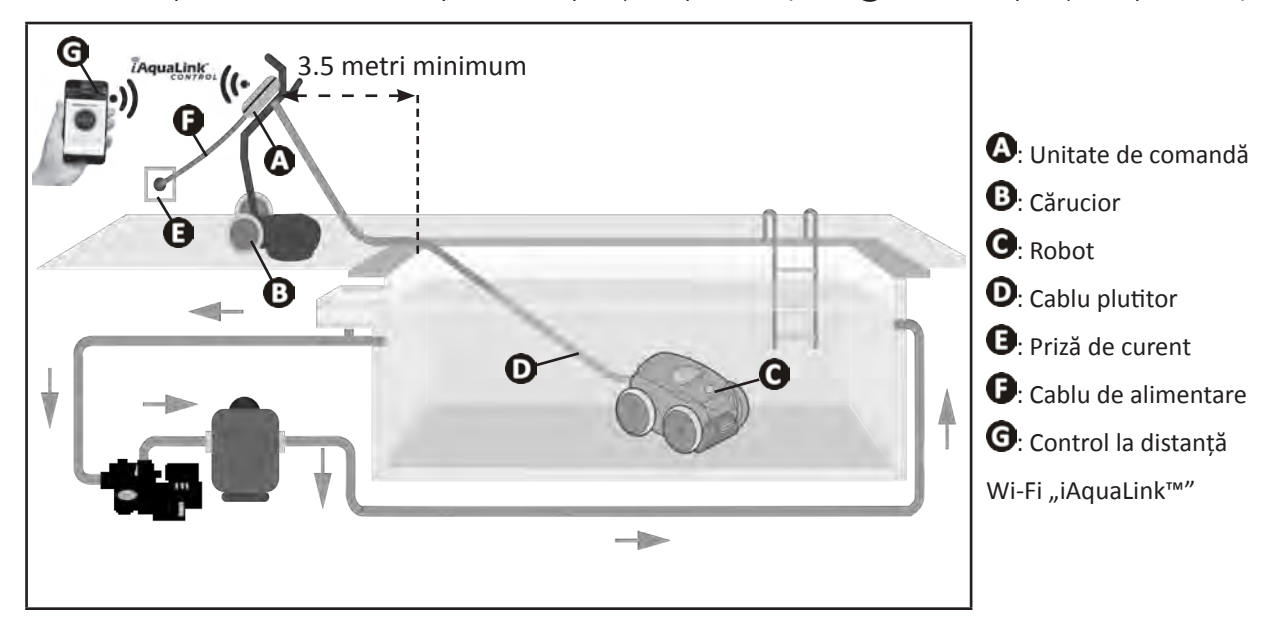

### **1.4 I Pregătirea piscinei**

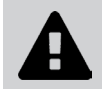

**• Acest produs este destinat utilizării în piscine montate permanent. Nu-l utilizaţi în piscine**  demontabile. O piscină permanentă este construită în sol sau pe sol și nu poate fi demontată **şi depozitată cu uşurinţă.**

• Aparatul trebuie să funcţioneze în apa din piscină cu calităţile următoare:

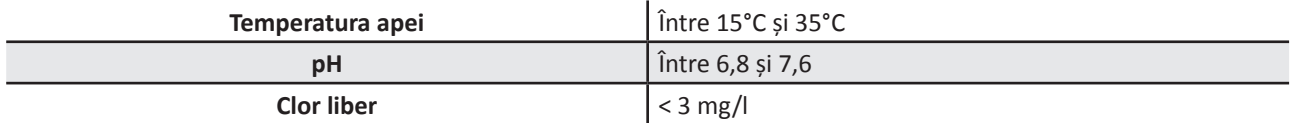

- Când piscina este murdară, în special la punerea în funcțiune, îndepărtați resturile voluminoase cu ajutorul unui minciog, pentru a optimiza performanțele aparatului.
- Îndepărtați termometrele, jucăriile sau alte obiecte care ar putea să deterioreze aparatul.

# **❷ Utilizarea**

## **2.1 I Imersarea robotului în piscină**

 $\odot$ 

- Întindeți cablul pe toată lungimea sa, pe marginea bazinului, pentru a evita încurcarea cablului în timpul imersării (a se vedea imaginea  $\bigcirc$ ).
- Plasați-vă la centrul lungimii piscinei pentru imersarea robotului (a se vedea imaginea  $\bullet$ ). Deplasarea robotului va fi optimizată și încurcarea cablului redusă.
- Plonjați robotul în apă vertical (a se vedea imaginea  $\mathbf{\Theta}$ ).
- Mișcați-l ușor în toate direcțiile, pentru ca aerul conținut în robot să fie evacuat (a se vedea imaginea  $\bullet$ ).
- Este absolut necesar ca robotul să coboare singur și să se aşeze pe fundul bazinului. În timpul imersării, robotul trage singur lungimea de cablu necesară în bazin (vezi imaginea  $\mathbf{\Theta}$ ).

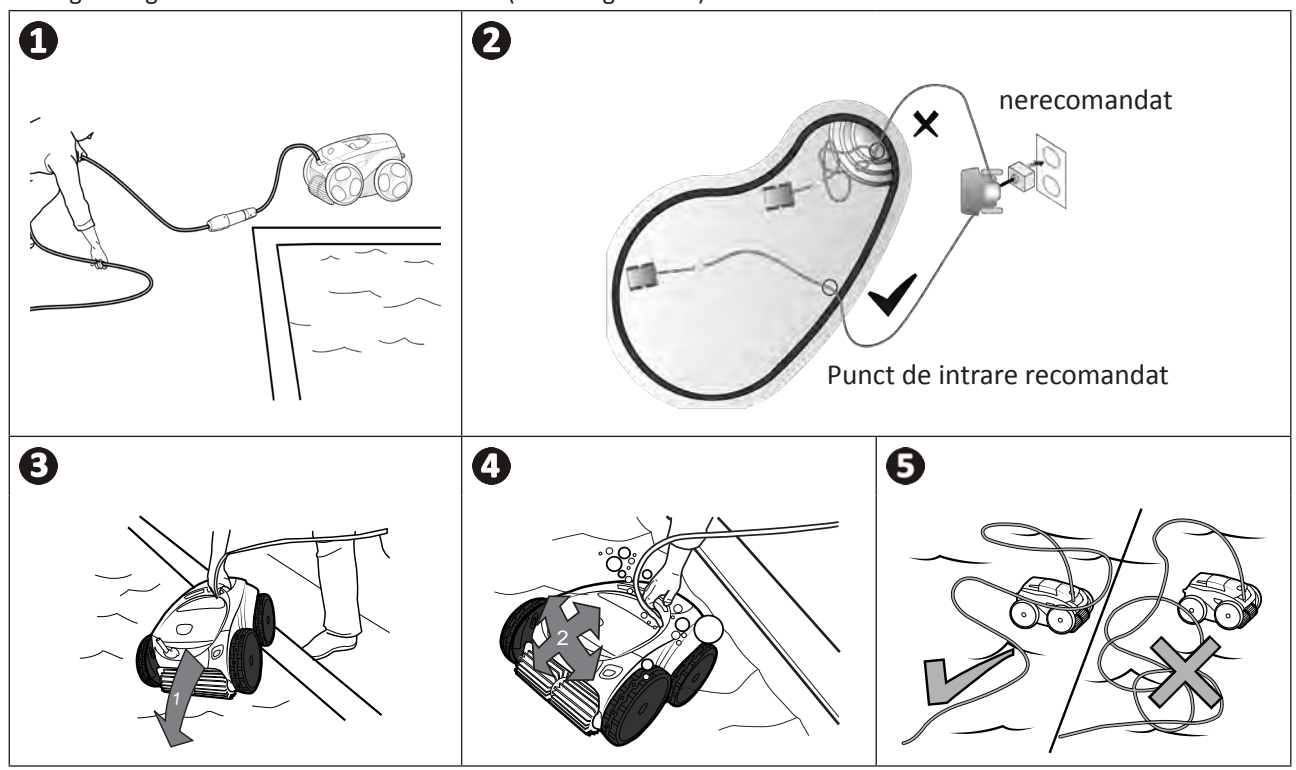

## **2.2 I Branşarea alimentării electrice**

**Pentru evitarea oricărui risc de electrocutare, de incendiu sau de rănire gravă, vă rugăm să respectați următoarele instrucțiuni:**

**• Este interzisă utilizarea unui prelungitor electric pentru branșarea la unitatea de comandă.**

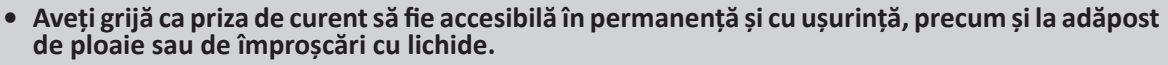

- **• Unitatea de comandă este etanşă la stropire, dar nu trebuie imersată în apă sau în orice alt lichid. Unitatea nu trebuie instalată într-un loc inundabil; țineți-o la o distanță de cel puțin 3,5 metri față de marginea bazinului și evitați să o expuneți direct la soare.**
- **• Plasați unitatea de comandă în apropiere de priza de curent.**
- Desurubati capacul de protectie (vezi imaginea  $\mathbf{0}$ ).
- Conectati cablul plutitor la unitatea de comandă și blocați priza, însurubând în sensul acelor de ceasornic numai inelul (risc de deteriorare a cablului plutitor) (vezi imaginea  $\mathbf{Q}$ ).
- Asigurați-vă că ați introdus bine conectorul, pentru a nu permite pătrunderea apei (vezi imaginea **0**).
- Conectați cablul de alimentare la rețea (a se vedea imaginea  $\bullet$ ). Conectați obligatoriu unitatea de comandă la o priză de curent protejată printr-un dispozitiv de protecție la curent diferențial rezidual de 30 mA maximum (**dacă aveți dubii, contactați un tehnician calificat).**

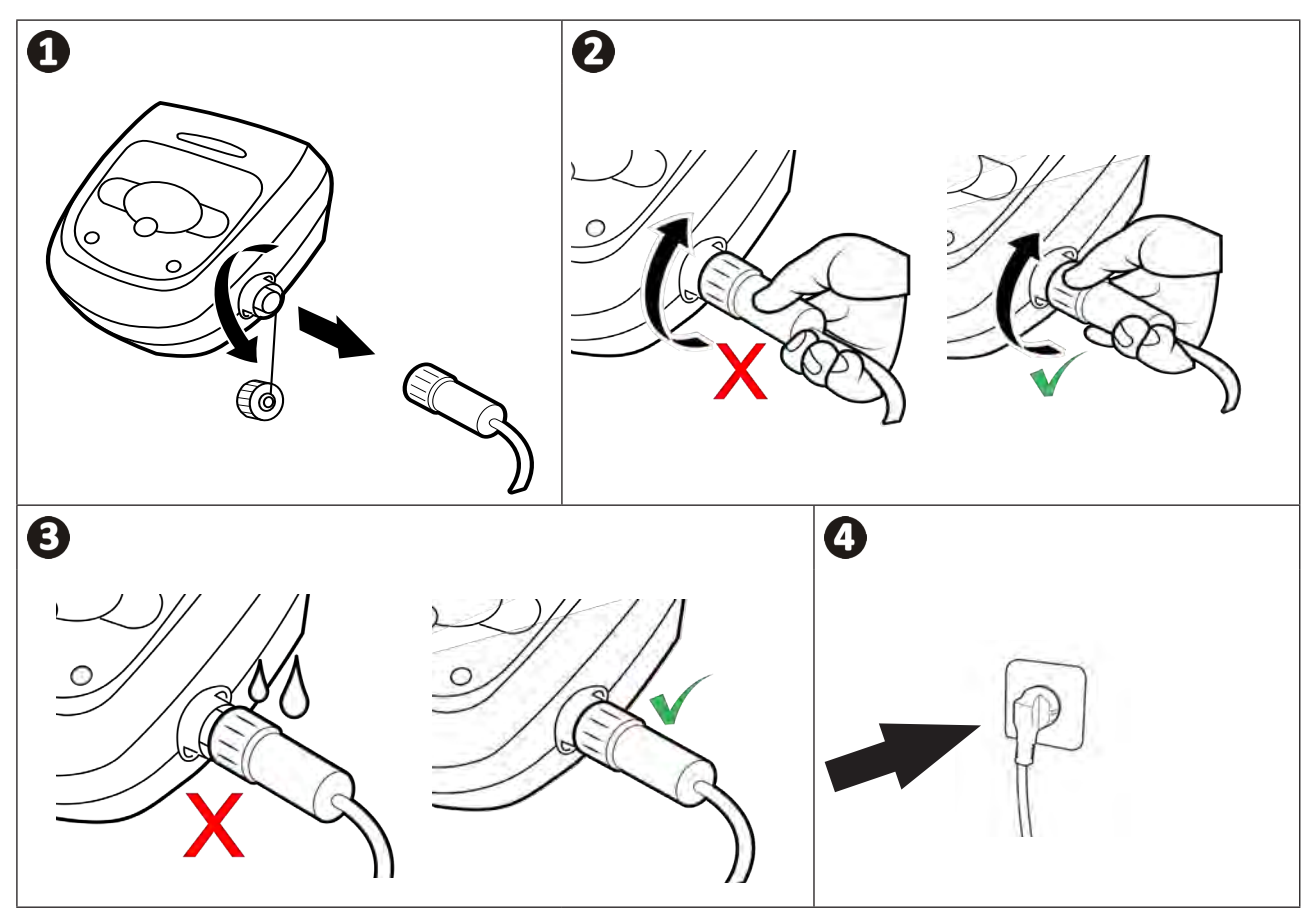

# **2.3 I Funcționalitățile unității de comandă**

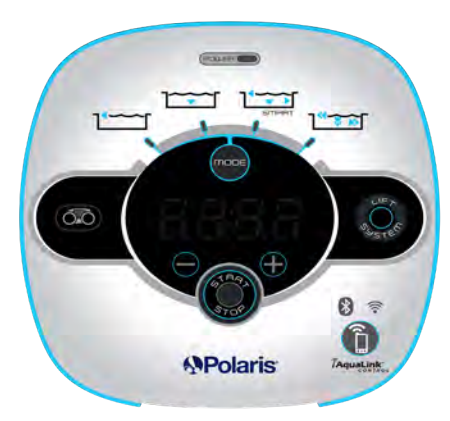

*Exemplu de panou de comandă (funcționalităţi diferite în funcţie de model)*

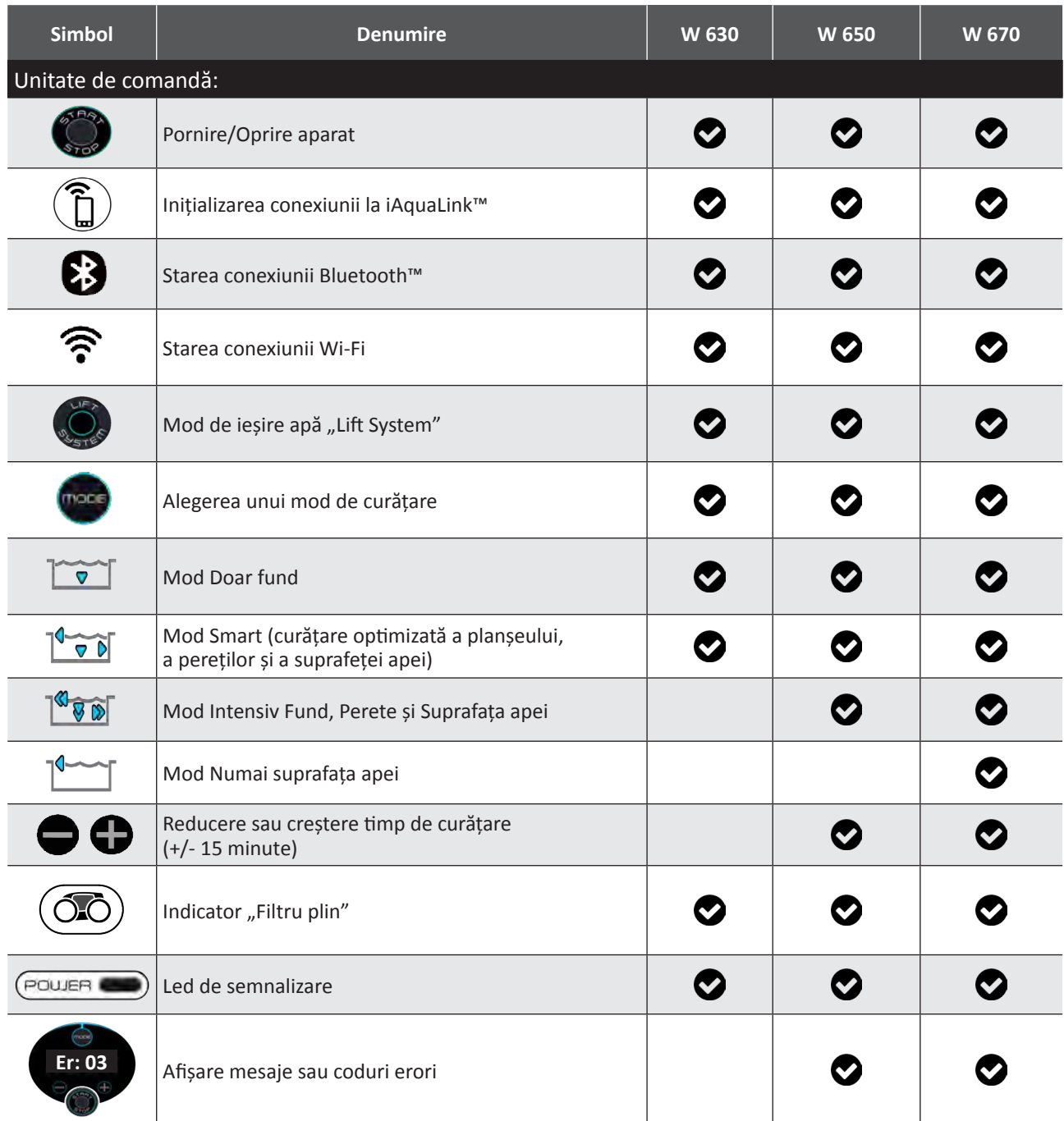

: Disponibil

# **2.4 I Pornirea unui ciclu de curăţare**

**Pentru evitarea oricărui risc de rănire sau de daune materiale, vă rugăm să respectați următoarele instrucțiuni:**

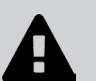

- **• Scăldatul este interzis când aparatul este în piscină.**
- **• Nu utilizați aparatul dacă efectuați o clorinare șoc a piscinei. Așteptați ca procentul de clor să atingă nivelul recomandat înainte de imersarea robotului.**
- **• Nu lăsați robotul nesupravegheat o perioadă lungă de timp.**
- **• Nu utilizați aparatul dacă oblonul rulant este închis.**
- Când unitatea de comandă este sub tensiune, simbolurile se aprind pentru a indica:
	- Acțiunea în curs
	- Tipul de curățare ales
	- Necesitatea întreținerii
- Unitatea de comandă se pune pe standby după 5 minute, ecranul și ledurile se sting. Este suficient să apăsați pe o tastă pentru a ieși din modul standby. Punerea pe standby nu opreşte funcţionarea aparatului, dacă acesta este în curs de curăţare.

#### **2.4.1 Alegerea modului de curățare**

- Modul implicit de curățare preselecționat este **modul Smart** (curățarea planșeului, pereților, suprafeței apei, pe o durată optimizată, în funcție de dimensiunile piscinei).
- Primul ciclu lansat în mod Smart este un ciclu pe durata căruia robotul efectuează o recunoaștere a piscinei, curățând în același timp, într-un interval de 2h30. În timpul acestui prim ciclu, unitatea de comandă afișează **"AUTO / 2h30"** (în funcție de modul). La terminarea acestui ciclu este calculat timpul optim.
- Acest timp optim este atunci înregistrat și devine timpul de curățare implicit pentru următoarele cicluri lansate în mod Smart. În acest caz, unitatea de comandă afișează timpul optim calculat.
- Pentru reinițializarea modului Smart, apăsați în mod continuu timp de 5 secunde pe butonul  $\Box$ . Lansați un nou ciclu în mod Smart pentru ca robotul să recalculeze timpul optim de curățare.
- Puteți să modificați modul de curățare înainte de pornirea aparatului sau în timpul funcționării acestuia. Noul mod va fi lansat instantaneu și numărătoarea inversă a timpului de curățare rămas din ciclul precedent va fi anulată.
- Apăsați pe :
	- **Mod Doar fund:**
	- **Mod Smart (Curățare optimizată a planșeului, a pereților și a suprafeței apei):**
	- **Mod Ultra (Curățare intensivă a planșeului, a pereților și a suprafeței apei):** (În funcție de model)
	- **Mod Numai suprafața apei:** (în funcție de model)
- 

Apăsați pe **pentru** a porni ciclul de curătare.

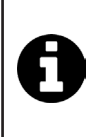

#### **Sfat: îmbunătățirea performanțelor curățirii**

La începutul sezonului de scăldat, lansați mai multe cicluri de curățare în mod numai planșeu (după ce ați îndepărtat resturile mari cu ajutorul unui minciog).

O utilizare regulată a robotului de curățat (fără depășirea a 3 cicluri pe săptămână) vă va permite să mențineți bazinul curat tot timpul, iar filtrul va fi mai puțin colmatat.

#### **2.4.2 Adaptarea duratei de curățare (în funcție de model)**

• Este posibilă reducerea sau creșterea timpului de curățare al ciclului selectat sau în curs:

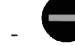

- **:** Reducere cu 15 minute.
- **:** Creștere cu 15 minute.

# **2.5 I Semnificaţia LED-ului senzorului (în funcţie de model)**

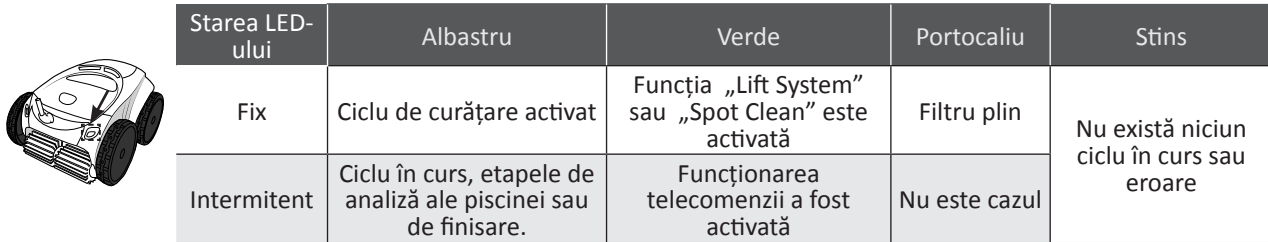

#### **2.6 I Scoaterea robotului din apă**

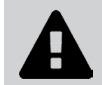

#### **• Pentru a nu deteriora materialul, pentru scoaterea aparatului din apă să utilizați numai mânerul.**

#### **2.6.1 Modul automat "LIFT SYSTEM"**

Funcția "Lift System" a fost concepută pentru facilitarea scoaterii din apă a robotului. Aceasta poate fi activată în orice moment, în timpul sau la terminarea unui ciclu de curățare.

- Dacă este necesar, direcționați robotul către peretele dorit, menținând butonul  $\bigotimes_{\alpha}$  apăsat. Robotul pivotează. Când ajunge în fața peretelui dorit, eliberați butonul. Robotul avansează spre perete (vezi imaginea  $\bullet$ ).
- Sau pur și simplu apăsați scurt pe butonul  $\binom{m}{n}$  pentru a-l îndrepta spre peretele situat în față (vezi imaginea $\bullet$ ).
- Urcă pe perete și rămâne la suprafața apei (vezi imaginea  $\mathbf{2}$ ).
- Utilizați mânerul pentru a-l scoate complet din apă. Robotul evacuează apa printr-un jet în partea din spate pentru a deveni mai ușor (vezi imaginea  $\mathbf{3}$ ).

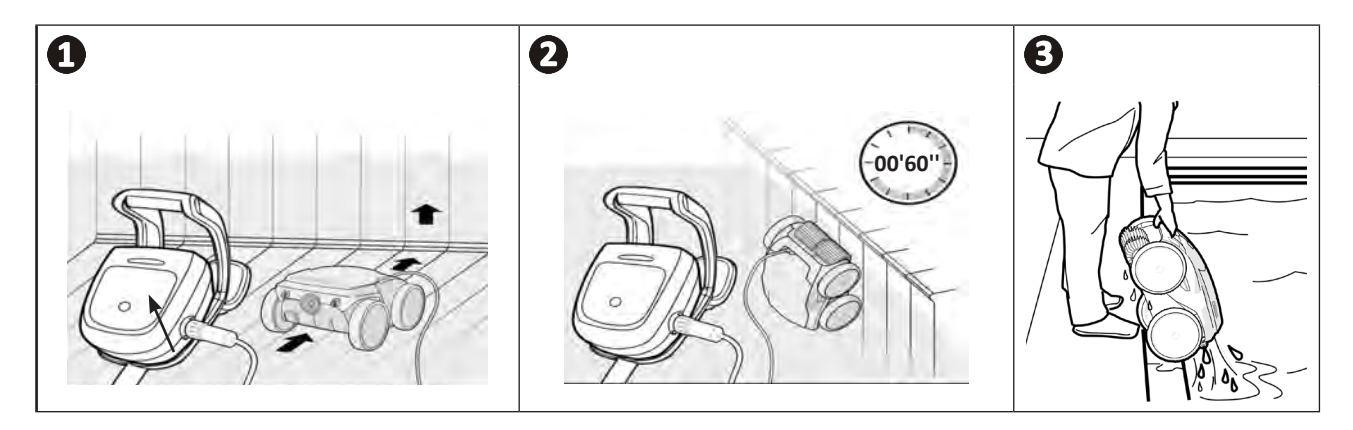

**RO**

#### **2.6.2 Modul manual**

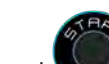

- Opriţi aparatul apăsând pe butonul .
- Aduceți robotul mai aproape de marginea piscinei trăgând ușor de cablul plutitor.
- În momentul în care este posibil, apucaţi robotul de mâner şi scoateţi-l încet din bazin, pentru ca apa din interior să fie evacuată (vezi imaginea **0** și **2**).

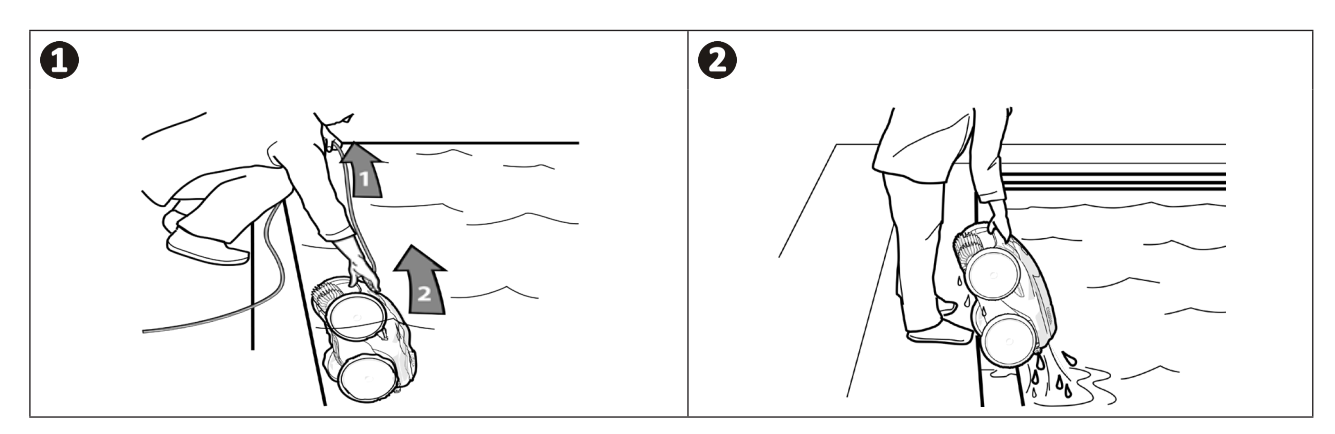

# **2.7 I Bunele practici după fiecare curăţare**

#### **2.7.1 Curăţarea filtrului imediat după scoaterea din apă**

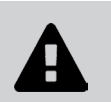

**• Performanţa aparatului poate scădea, dacă filtrul este plin sau îmbâcsit. • Curățați filtrul cu apă curată imediat după scoaterea din apă, după fiecare ciclu de curățare, fără a aștepta ca resturile să se usuce.**

• După fiecare ciclu de curățare, urmați pașii de curățare a filtrului, **vezi "4.2 I Curăţarea filtrului imediat după scoaterea din apă".**

#### **2.7.2 Întinderea cablului pentru a limita încurcarea**

Comportamentul aparatului este puternic influențat de încurcarea cablului. Un cablu corect descurcat favorizează o mai bună acoperire a bazinului.

• Descurcaţi cablul şi întindeţi-l la soare, ca să revină la forma iniţială.

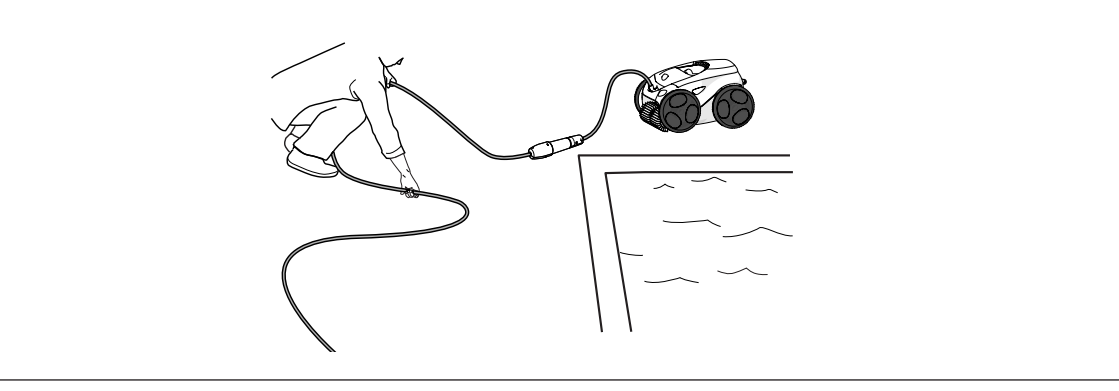

#### **2.7.3 Depozitarea robotului și strângerea cablului**

- Însurubati capacul de protectie, după ce ati deconectat cablul plutitor de la unitatea de comandă.
- Plasați robotul în poziție verticală în locașul prevăzut pe cărucior pentru a se usca rapid. Înfășurați cablul cu atenție și dispuneți-l pe mânerul căruciorului (vezi imaginea )**.**
- Depozitați toate elementele ferite de lumina soarelui, umiditate, intemperii și orice posibilitate de stropire cu apă. O husă de protecţie este disponibilă opţional (vezi imaginea )**.**

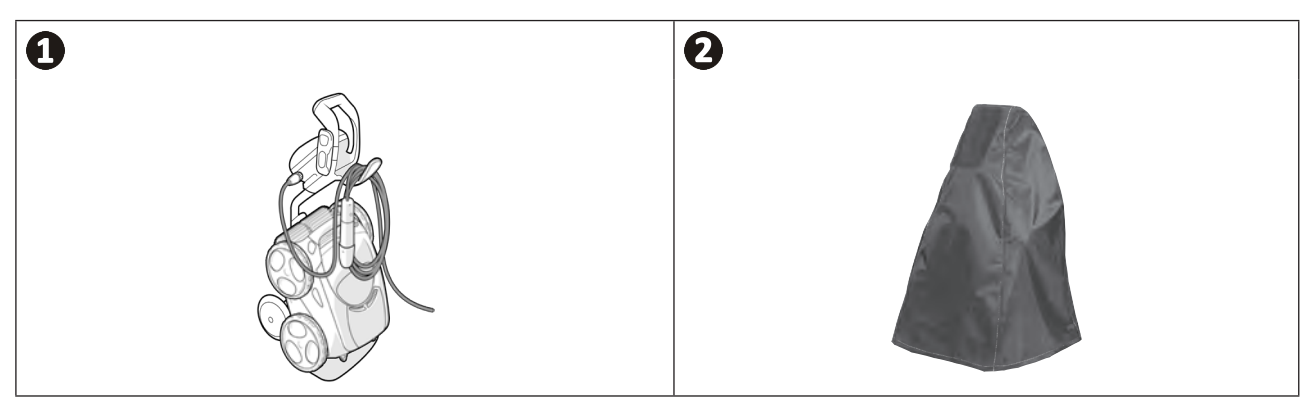

# **❸ Utilizarea aplicației iAquaLink™**

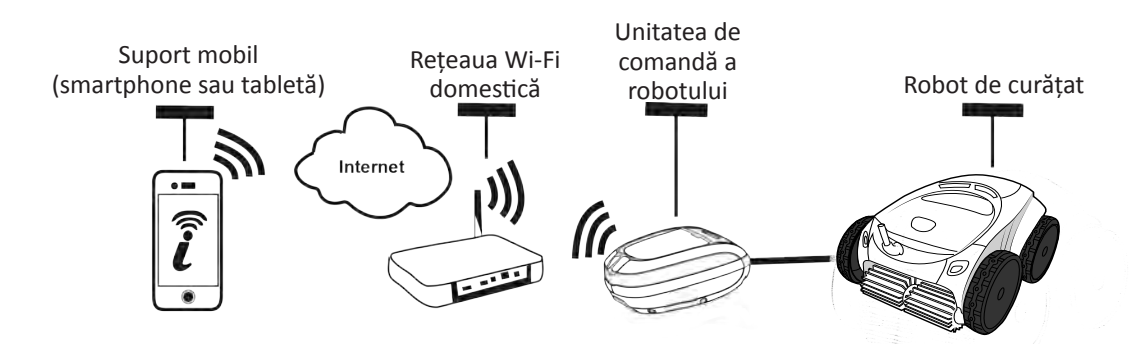

Aplicația iAquaLink™ este disponibilă în sistemele iOS și Android.

**3.1 I Principiu de funcţionare**

Cu aplicația iAquaLink™ puteți controla robotul din indiferent ce loc, indiferent în ce moment și beneficiați de funcții avansate precum funcții de programări suplimentare și ajutor la diagnosticare.

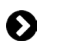

#### **3.2 I Prima configurare a robotului**

**Înainte de începerea instalării aplicației, aveți grijă să:**

- **• branșați unitatea de comandă la o priză de curent,**
- **• imersați robotul în piscină,**
- **• utilizați un smartphone sau o tabletă echipată cu Wi-Fi,**
- **• utilizați o rețea Wi-Fi cu un semnal suficient de puternic pentru a realiza conexiunea cu unitatea de comandă a robotului: Semnalul Wi-Fi trebuie să poate fi recepţionat la locul utilizării robotului. În caz contrar, utilizaţi o soluţie tehnică de amplificare a semnalului.**
- **• aveți la îndemână parola rețelei Wi-Fi de la locul utilizării.**
- Descărcați aplicația iAquaLink™ disponibilă pe App Store (iOS) sau pe Google Play Store (Android).

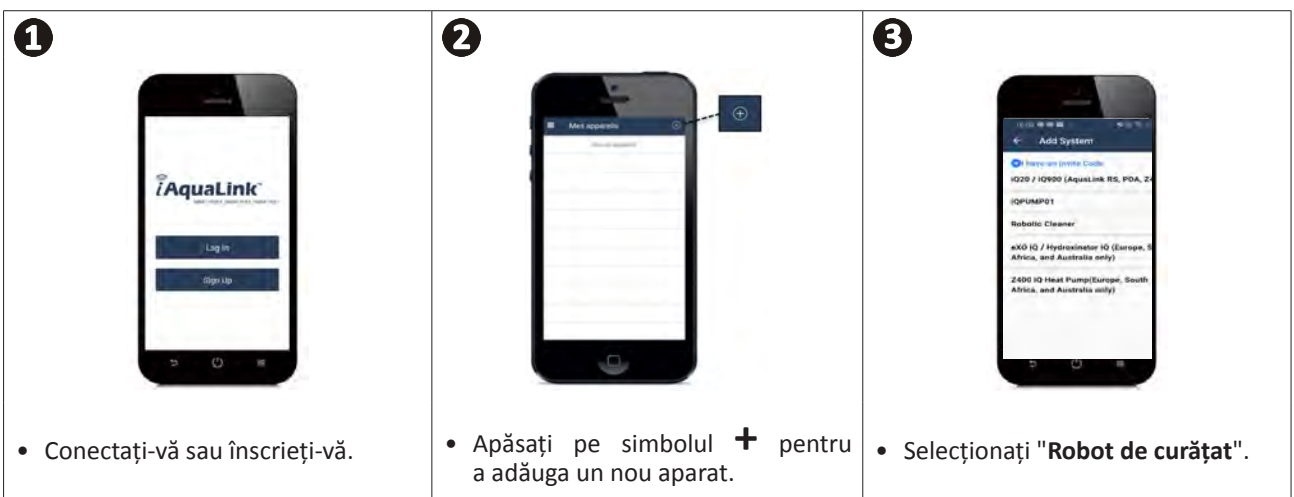

 $\widehat{D}$ 

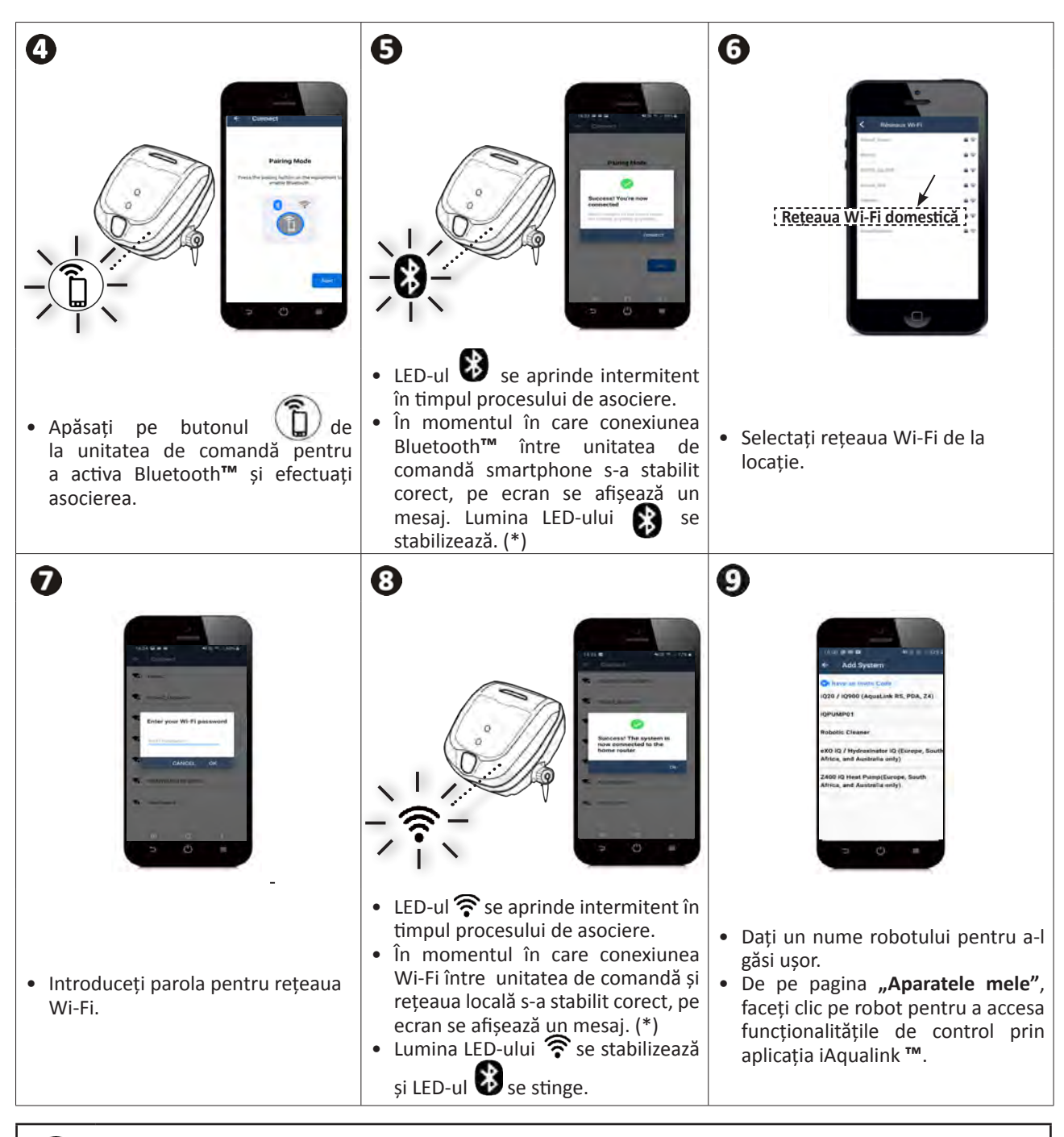

(\*): Dacă se afișează un mesaj de eroare sau în cazul în care conexiunea nu se realizează, consultați tabelul "5.3 I Ajutor pentru diagnosticarea conectării la aplicația iAquaLink™"

**RO**

# **3.3 I Funcţionalităţi disponibile în cadrul aplicaţiei**

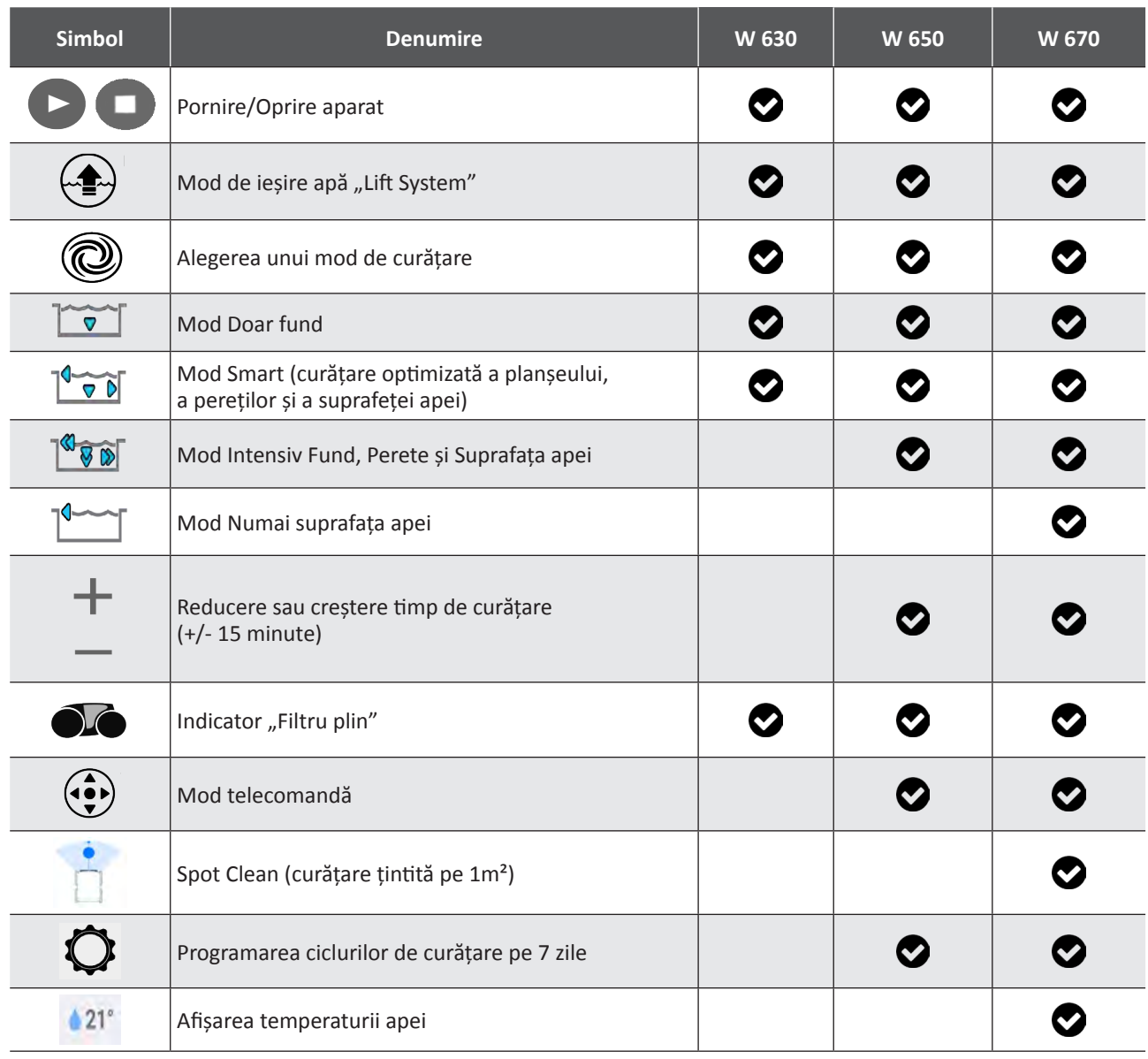

: Disponibil\*

*\*Funcţiile pot evolua în funcţie de actualizarea aplicaţiei.*

# **3.4 I Pilotaj prin intermediul aplicaţiei**

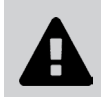

**Înainte de pilotarea robotului din aplicație, asigurați-vă că: • branșați unitatea de comandă la o priză de curent, • ați imersat robotul în piscină.**

#### **3.3.1 Programați și pilotați ciclurile de curățare**

Din aplicație:

- **• Porniți, opriți curățarea;**
- **• Consultați timpul restant de curățare** al ciclului în curs (afișare în ore și minute);
- **• Creșteți, reduceți timpul de curățare** cu secvențe de 15 minute (în funcție de model);
- **• Alegerea modelelor preînregistrate de curățare**

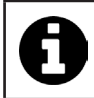

• Noul mod de curățare se va activa pentru curățarea în curs și pentru toate ciclurile următoare. • Durata ciclului de curățare poate varia în funcție de parametrii aleși.

**• Programați ciclurile de curățare (pe zile și pe ore)** (în funcție de model); ciclurile de curățare pot fi programate în mod recurent, o singură programare este posibilă pe zi;

**• Consultați temperatura apei** piscinei în timpul ciclului de curățare (în funcție de model);

Robotul, în stare de funcționare, măsoară temperatura apei.

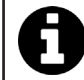

• Când robotul se află pe fundul piscinei, est normal să constatați o diferență între temperatura măsurată de robot și cea măsurată cu un termometru amplasat la suprafața piscinei sau de un alt aparat.

#### 3.3.2 Ajutor la scoaterea din apă a robotului "Funcția Lift System"

**• Activarea funcției Lift System numai dacă robotul este în raza vizuală.**

- Din aplicaţie, apăsaţi pe pentru a utiliza funcţia Lift System (vezi **"2.6.1 Modul automat "LIFT SYSTEM""**).
- Apăsaţi pe săgeţile indicatoare ale direcţiei pentru a pivota robotul spre dreapta sau spre stânga.
- Când robotul este în fața peretelui dorit, apăsați butonul pentru a-l îndrepta către perete.

#### **3.3.3 Mod telecomandă (în funcție de model)**

Robotul poate fi dirijat utilizând un smartphone sau o tabletă drept telecomandă.

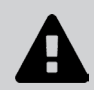

**• Activarea telecomenzii numai dacă robotul este în raza vizuală.**

**• Pentru dirijarea robotului,** este posibilă utilizarea a 2 moduri (în funcţie de echipament):

**"Mod joystick":** Apăsați pe simboluri pentru a dirija robotul în **mers înainte, mers înapoi,** și pentru întoarcerile la **stânga sau la dreapta.**

**"Mod kinetic":** Dirijați robotul prin înclinarea suportului mobil **în sus** (mers înapoi), **în jos** (mers înainte), **la stânga**  (întoarcere la stânga), **la dreapta** (întoarcere la dreapta)**.** 

**• Pentru realizarea uni curățări locale,** utilizați funcția **"Curățare locală"** (în funcție de model)**:** Prin activarea acestei funcții, robotul curăță zona din fața sa pe o suprafață de 1 m².

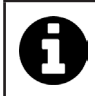

• Dacă timpul de răspuns al robotului este relativ lung în urma unei acțiuni cerute din aplicație, verificați semnalul rețelei Wi-Fi, **a se vedea "3.2 I Prima configurare a robotului".**

#### **3.3.4 Mesaje de eroare**

• Dacă este detectată o eroare, se va afișa un simbol de avertizare

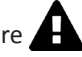

Apăsați pe simbolul de avertizare **A** pentru afișarea soluțiilor de depanare, a se vedea "5.2 I Alerte utilizatori".

Apăsați pe **Ștergere eroare** dacă credeți că ați rezolvat problema sau selecționați **OK** dacă doriți să lăsați robotul în mod eroare și să diagnosticați problema ulterior.

#### **3.3.5 Meniul Parametri**

În orice moment este posibilă modificarea anumitor parametri de configurare, prin apăsarea simbolului **Parametri.**

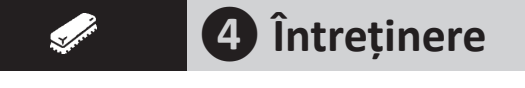

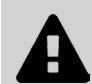

**Pentru evitarea rănirilor grave: • Debranşaţi robotul de la reţeaua electrică.**

# **4.1 I Curăţarea robotului**

- Aparatul trebuie curăţat în mod regulat cu apă curată sau cu apă şi puţin săpun. Nu se vor utiliza solvenţi.
- Clătiţi aparatul cu apă limpede din abundenţă.
- Nu lăsați aparatul să se usuce în soare, pe marginea piscinei.

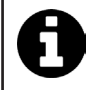

#### **Sfat: înlocuiţi filtrul şi periile la fiecare 2 ani**

Se recomandă schimbarea filtrului şi periilor la fiecare 2 ani, pentru a menţine integritatea aparatului şi a-i garanta un nivel de performanţă optimă.

### **4.2 I Curăţarea filtrului imediat după scoaterea din apă**

• În cazul colmatării filtrului, curăţaţi-l cu o soluţie acidă (oţet alb, de exemplu). Se recomandă această procedură cel puțin o dată pe an, deoarece filtrul se colmatează dacă nu este utilizat mai multe luni (perioada hibernală).

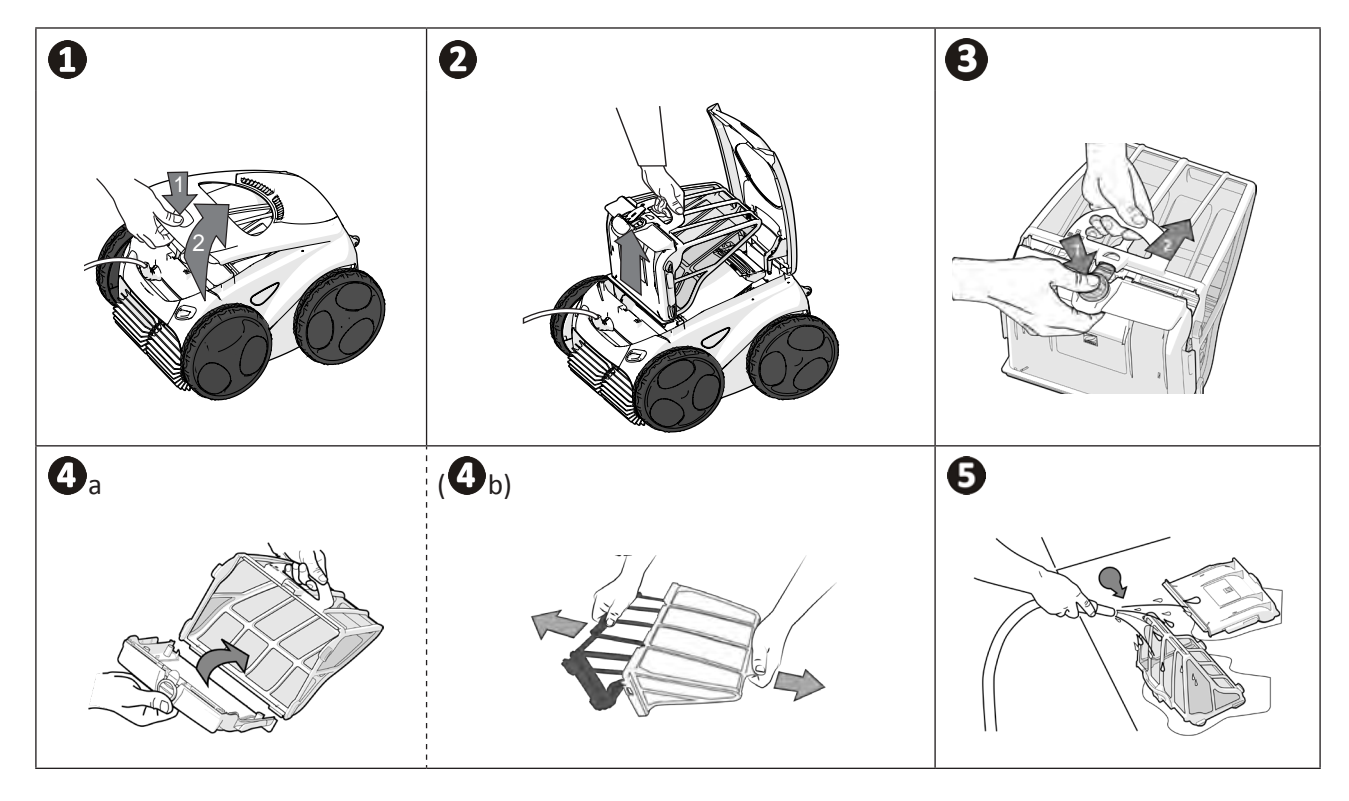

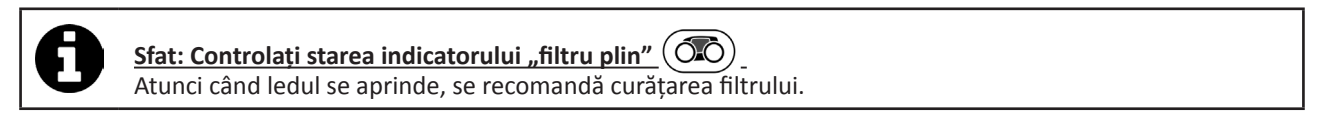

**RO**

# **4.3 I Curăţarea elicei**

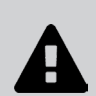

**Pentru evitarea rănirilor grave:**

- **• Debranşaţi robotul de la reţeaua electrică.**
- **• Purtaţi obligatoriu mănuşi, pentru întreţinerea elicei .**

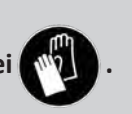

- Îndepărtați șurubul grătarului (a se vedea imaginea  $\mathbf{O}$ ).
- Îndepărtați grătarul (a se vedea imaginea  $\mathbf{Q}$ ).
- Îndepărtați ghidul fluxului cu precauție (a se vedea imaginea  $\mathbf{9}$ ).
- Pentru îndepărtarea elicei, echipați-vă cu mănuși, apoi mențineți cu precauție extremitatea elicei pentru a o împinge (a se vedea imaginea  $\mathbf{O}$ ).
- Îndepărtați toate deșeurile (fire de păr, frunze, pietricele...) ce ar putea bloca elicea.

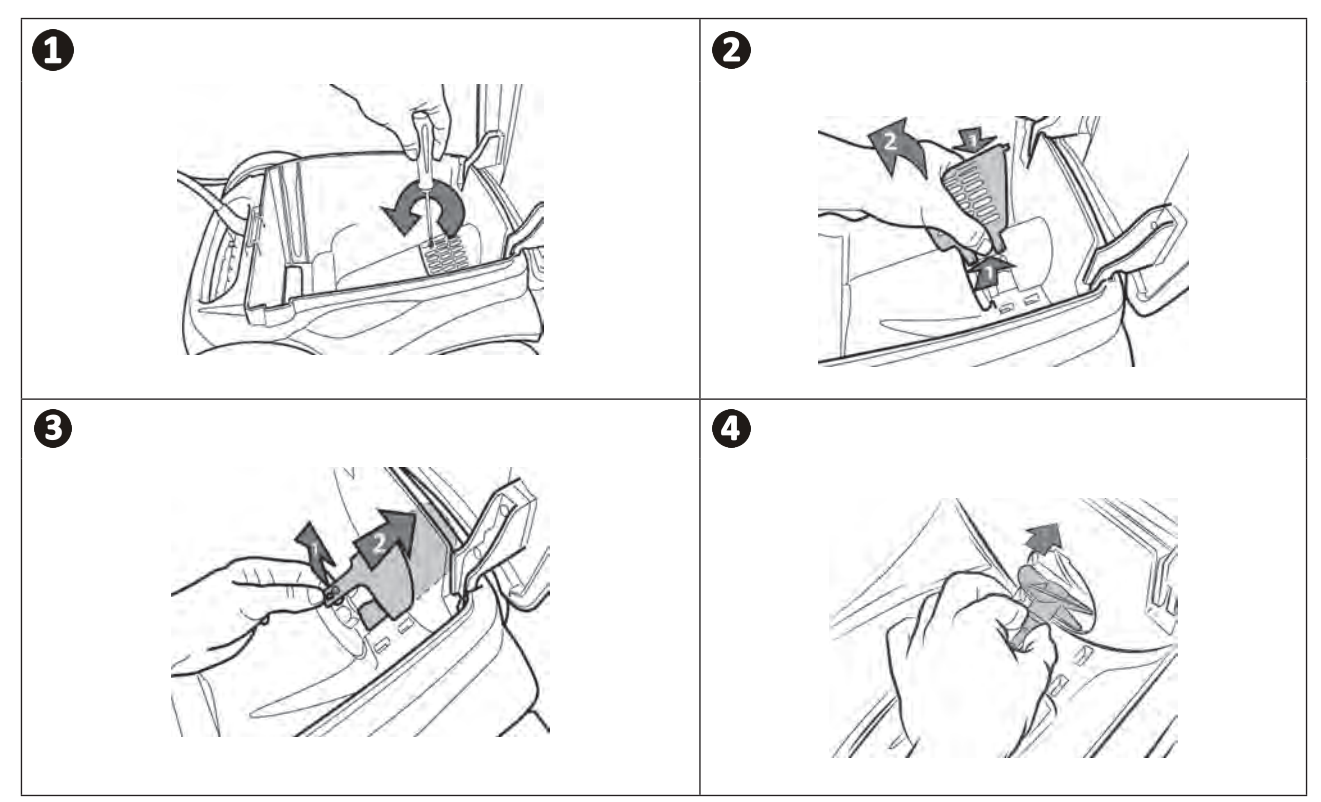

# **4.4 I Schimbarea periilor**

#### **Periile sunt uzate?**

 $\bullet$  înlocuiți periile dacă martorii de uzură se aseamănă cu următorul caz $\bigoplus$ :

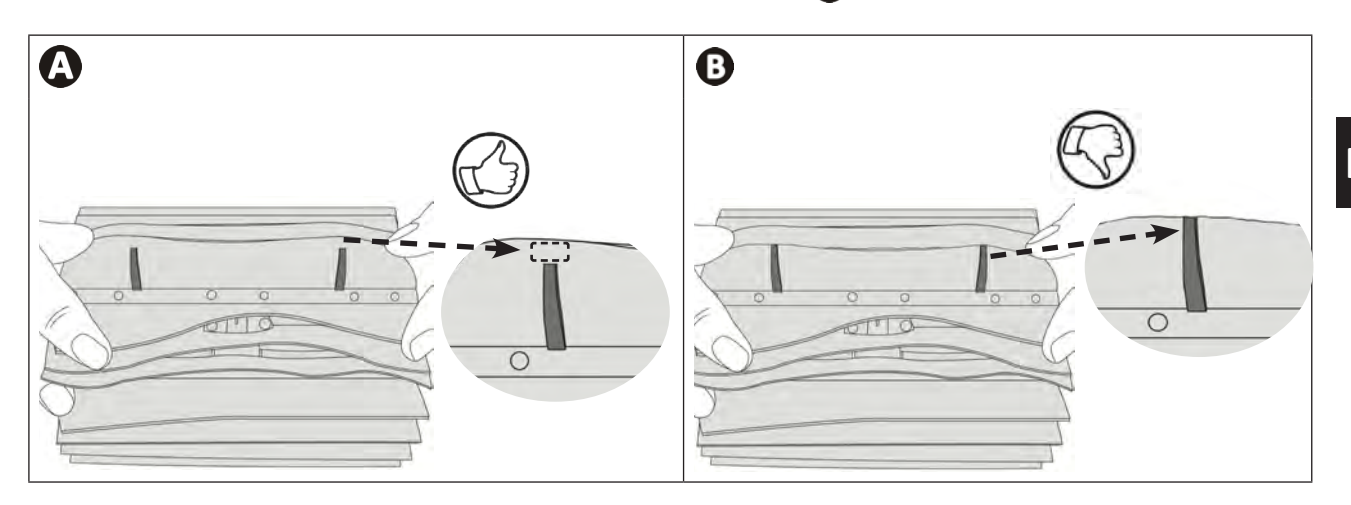

#### **Îndepărtați periile uzate**

• Scoateți limbile din găurile în care au fost fixate, apoi îndepărtați periile.

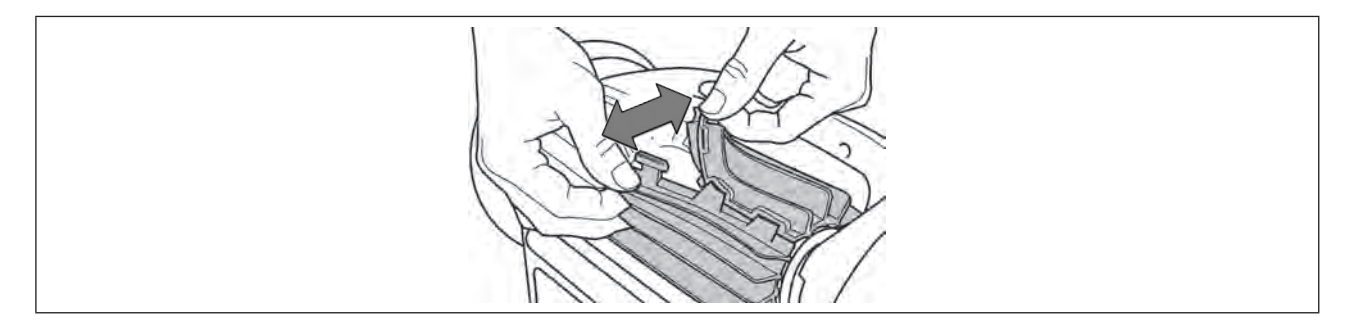

#### **Poziționarea noilor perii**

- Trageți marginea fără limbi pe sub suportul periei (a se vedea imaginea  $\mathbf{O}$ ).
- Rulaţi peria în jurul suportului ei şi glisaţi limbile în găurile de fixare, apoi trageţi de capătul fiecărei limbi pentru a face să treacă marginea acesteia prin fantă (vezi imaginea  $\bullet$ ).
- Tăiați limbile cu ajutorul unei foarfeci, ca să fie la același nivel cu celelalte lamele (v. imaginea **0**).

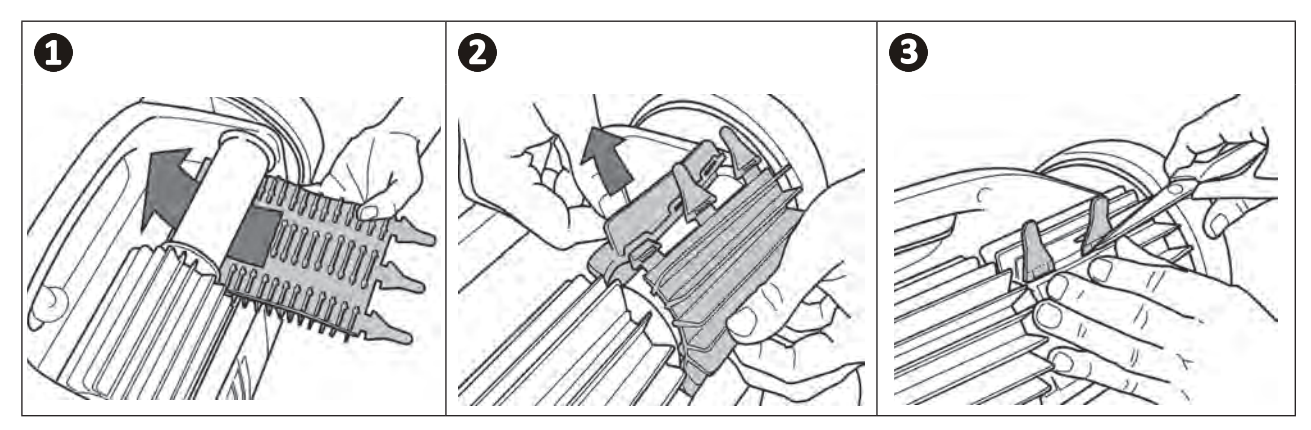

**RO**

# **4.5 I Schimbarea pneurilor**

**Îndepărtați pneurile uzate**

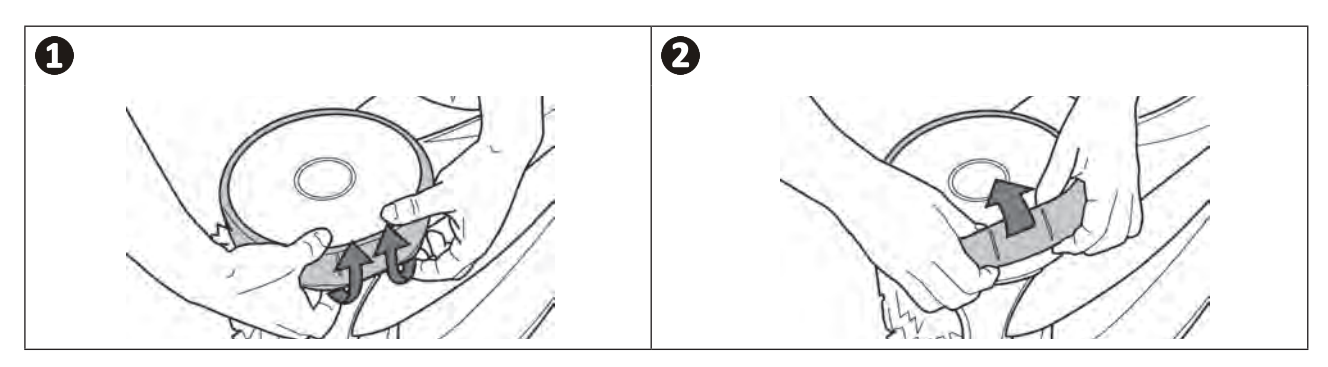

### **Poziționați noile pneuri**

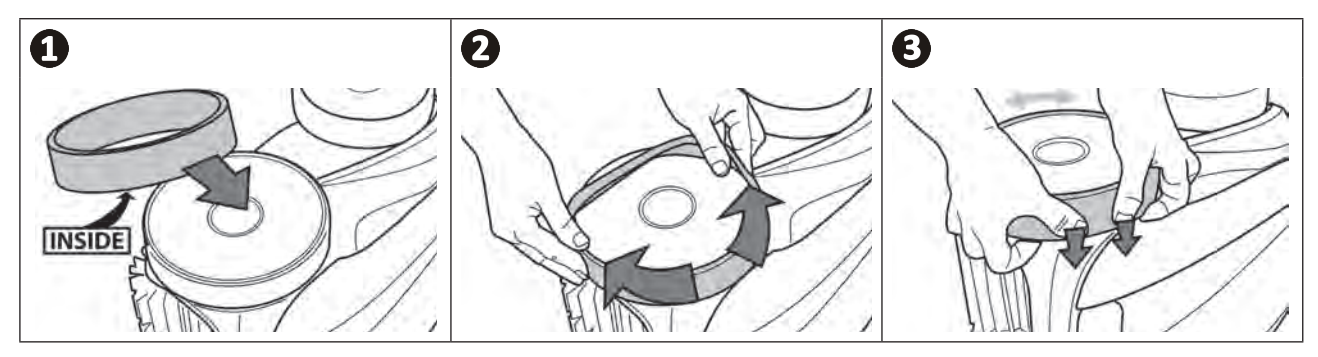

#### $\overline{Q}$ **❺ Depanarea**

**• Înainte de a contacta distribuitorul, vă propunem să efectuați câteva verificări simple, în caz de defecțiune, cu ajutorul tabelelor următoare.** 

**• Dacă problema persistă, contactaţi vânzătorul.**

**• : Acțiuni rezervate unui tehnician calificat.**

A

**5.1 I Comportamentele aparatului**

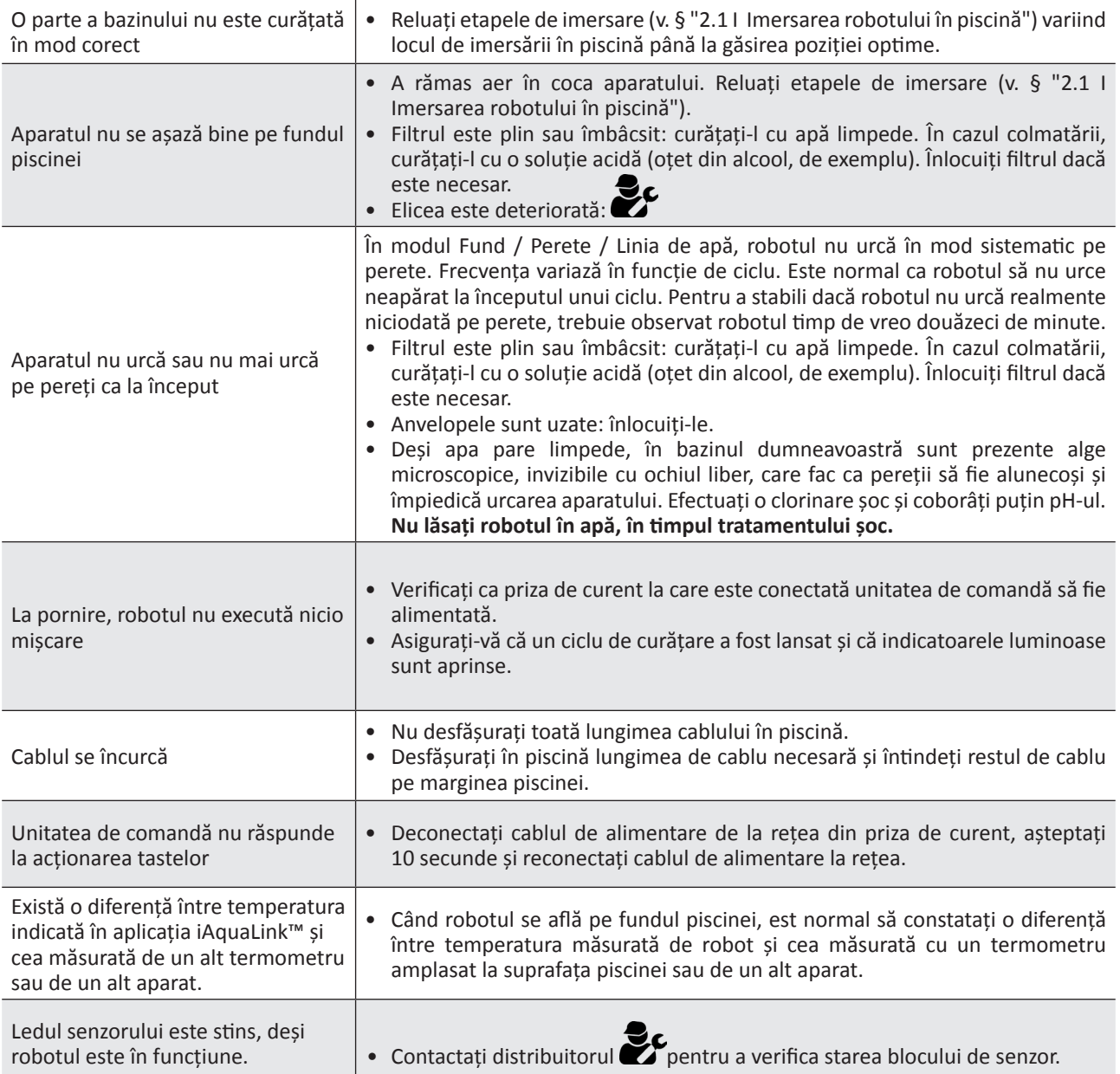

**Dacă problema persistă, contactaţi distribuitorul:** 

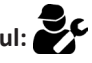

## **5.2 I Alerte utilizatori**

- Alertele se afișează în același timp pe unitatea de comandă și în aplicația iAquaLink™.
- Urmați soluțiile de depanare sugerate mai jos. Acestea sunt accesibile, de asemenea, în aplicația iAquaLink™: apăsați pe **la apariția unui cod de eroare.**

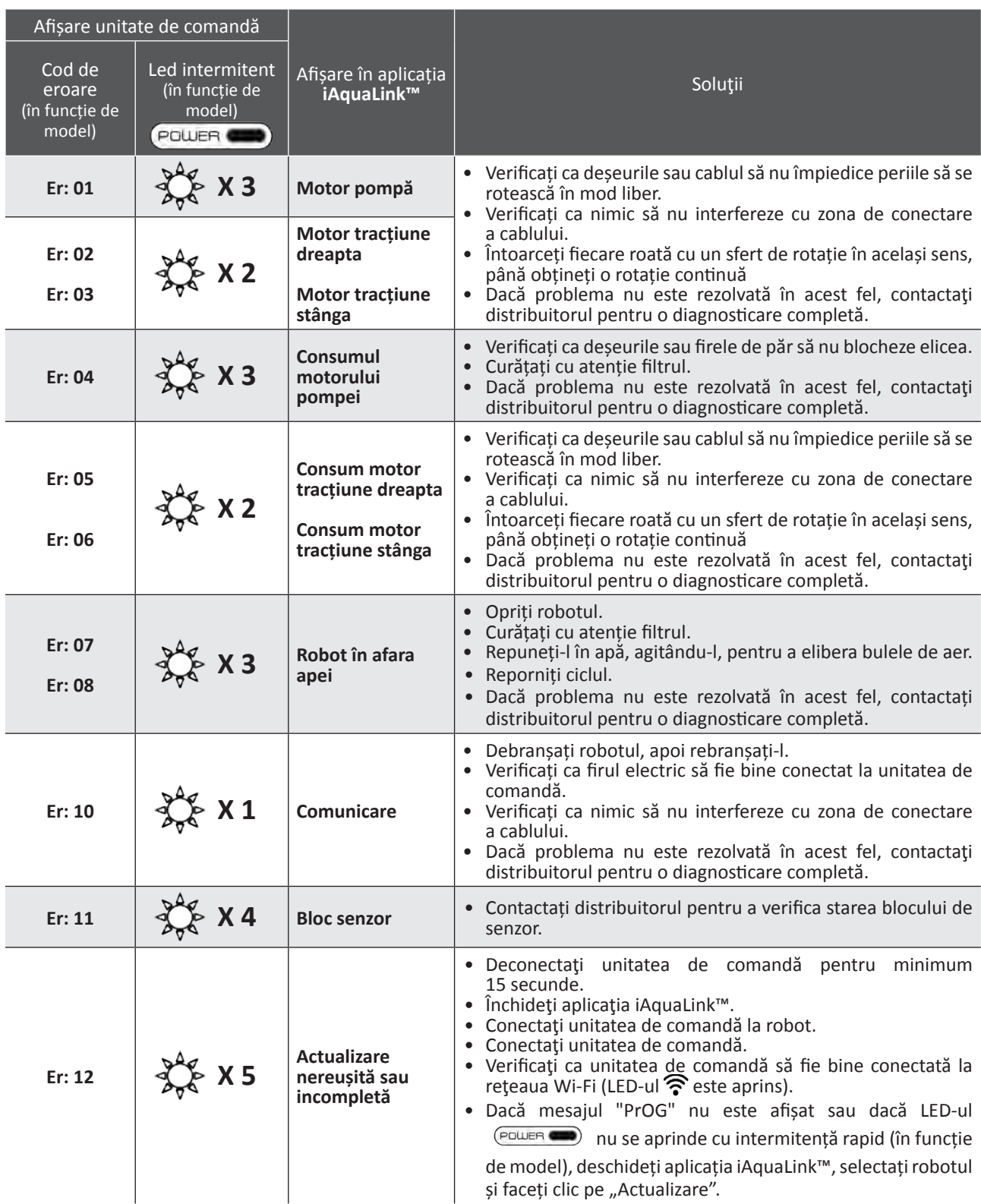

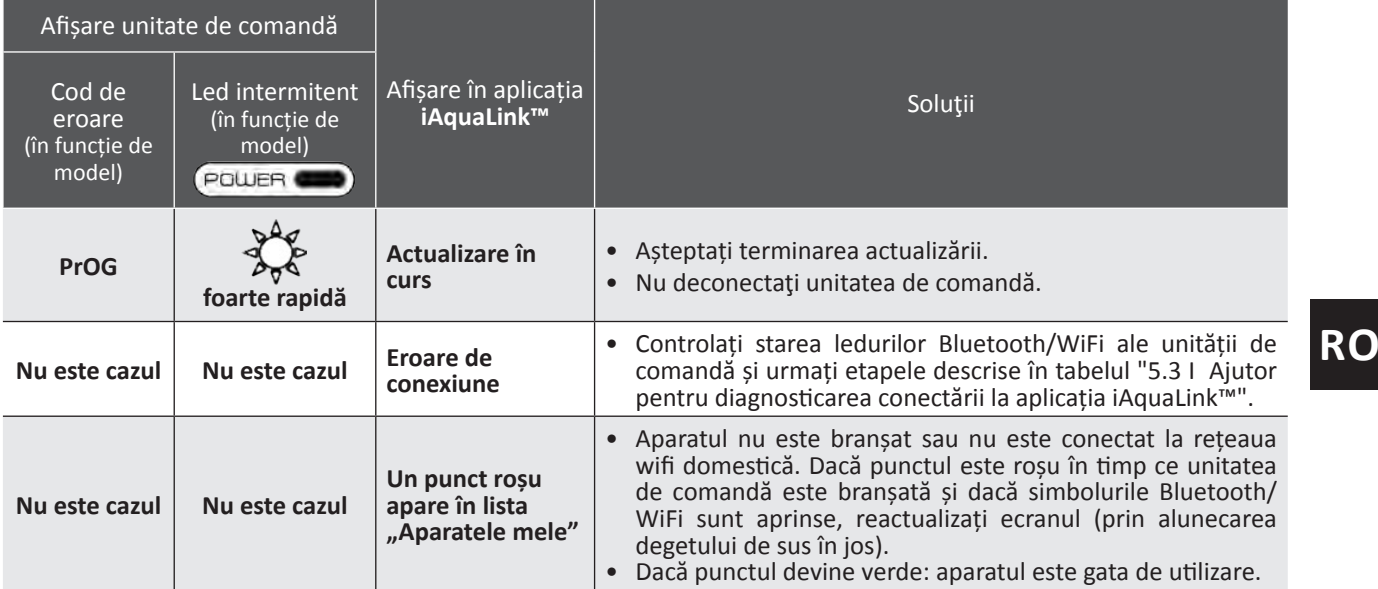

#### **Dacă problema persistă, contactaţi distribuitorul: Ștergerea unui cod de eroare**

#### **Din unitatea de comandă:**

• După ce ați urmat soluțiile de depanare, apăsați pe indiferent ce tastă pentru a șterge codul de eroare (cu excepția butonului  $(\widehat{\bigcap})$ ).

#### **Din aplicația iAquaLink™:**

• După ce ați urmat soluțiile de depanare, apăsați pe **Ștergere eroare** sau apăsați pe **OK** pentru a efectua etapele acestei soluții ulterior.

# **5.3 I Ajutor pentru diagnosticarea conectării la aplicația iAquaLink™**

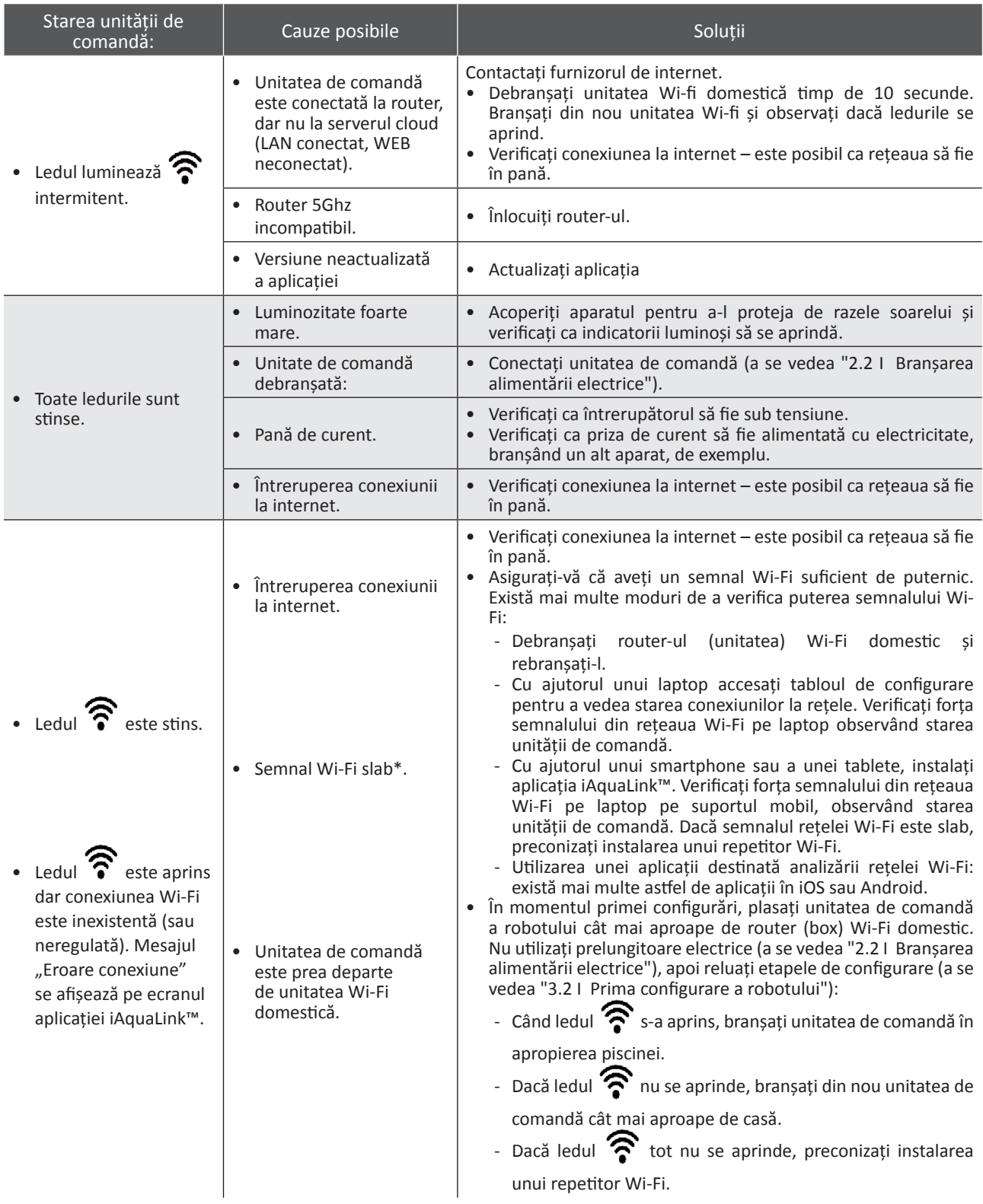

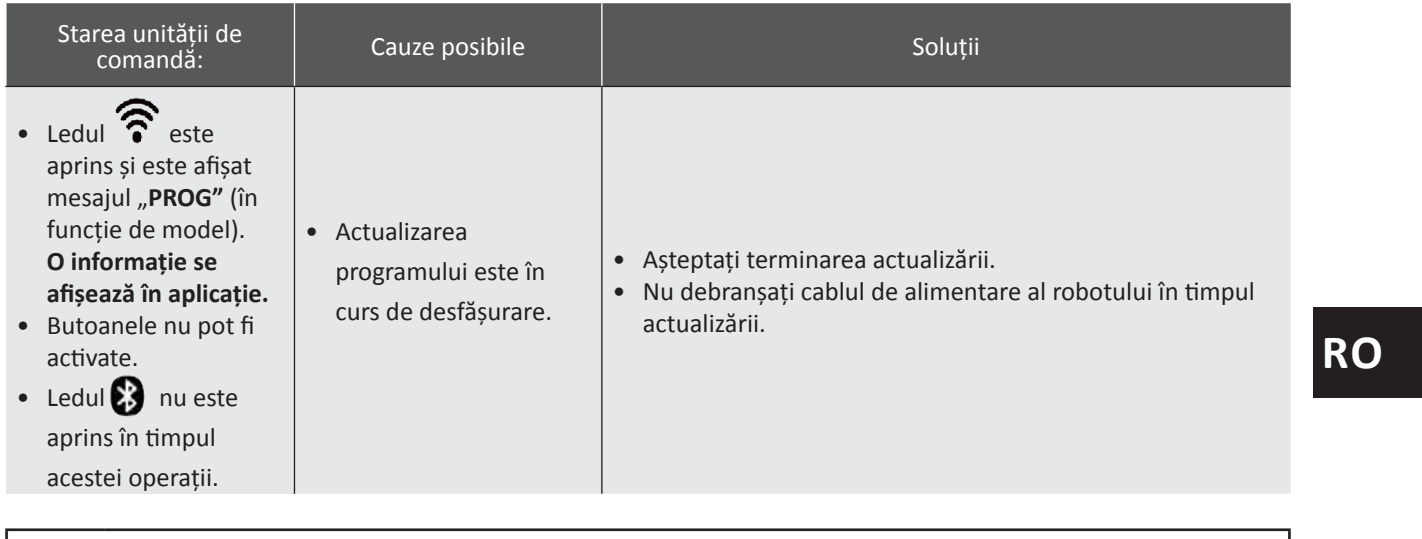

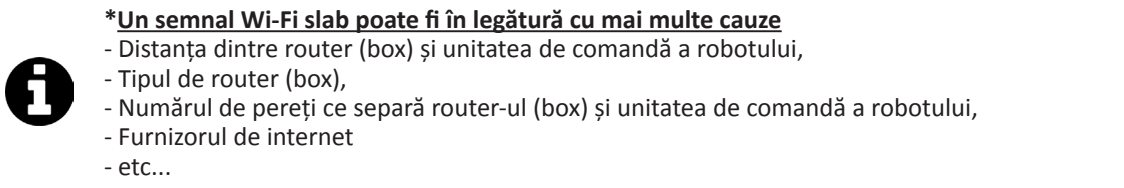

# **5.4 I Actualizarea roboţilor conectaţi**

Roboții conectați pot primi actualizări pentru adăugarea de noi caracteristici sau îmbunătățiri ale produsului. Aceste îmbunătăţiri nu sunt întotdeauna vizibile pentru utilizator.

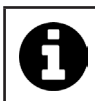

Atâta timp cât actualizarea nu este instalată, nu se poate realiza pilotajul robotului.

Când este disponibilă o actualizare (vizibilă în aplicația iAquaLink™, a se vedea imaginea Û) există câteva recomandări înainte de a apăsa pe butonul care porneşte instalarea:

- Amplasaţi robotul şi unitatea de comandă cât mai aproape de routerul Wi-Fi local;
- Verificaţi calitatea semnalului Wi-Fi dacă este corectă;
- Lăsaţi unitatea de comandă conectată la reţea şi robotul conectat la unitatea de comandă până la finalizarea instalării;
- Unitatea de comandă trebuie conectată la routerul Wi-Fi local, iar aplicaţia iAquaLink™ trebuie pornită.

#### **Pornirea actualizării:**

- Apăsați pe butonul (a se vedea imaginea  $\bigodot$ ) pentru a porni instalarea prin aplicația iAquaLink™;
- Actualizarea este în curs, se afișează un mesaj (a se vedea imaginea  $\bullet$ ) ; Nu este posibilă rularea unui ciclu de curăţare în timpul actualizării. În mod normal, actualizarea durează între 10 şi 20 de minute;
- La finalizarea actualizării, este afisat un mesai (a se vedea imaginea  $\mathbf{\Theta}$ ).
- Dacă instalarea eșuează după 60 de minute, se va afișa un mesaj de eroare (a se vedea imaginea  $\bigcirc$ ), a se vedea "5.2 I Alerte utilizatori").

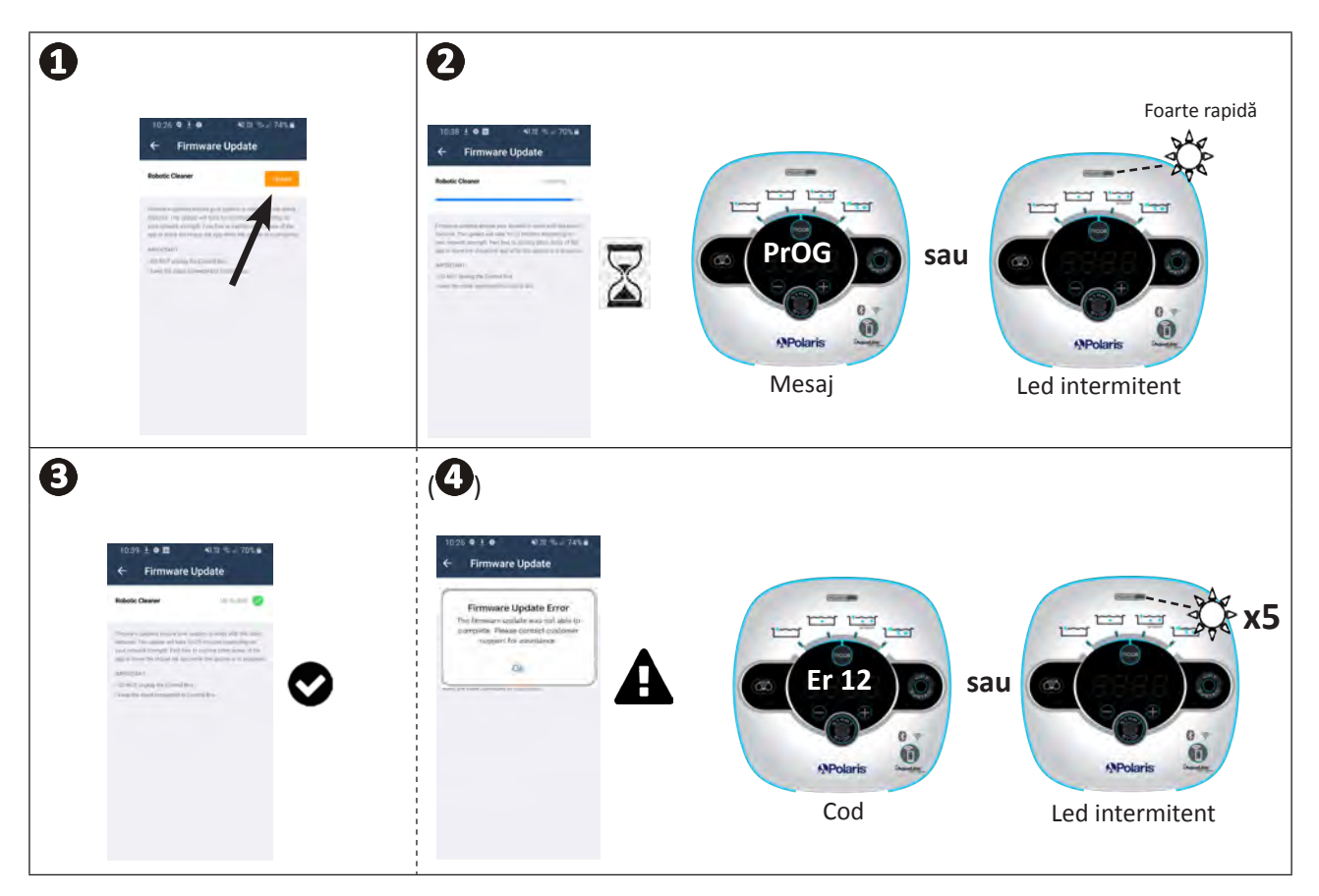

\* Mesajele aplicaţiei iAquaLink™ se pot modifica.

#### **Reciclarea**

Acest simbol impus de Directiva europeană DEEE 2012/19/UE (directiva privind deșeurile de echipamente electrice și electronice) înseamnă că dispozitivul dvs. nu trebuie aruncat în coșul de gunoi. El va face obiectul unei colectări selective, în vederea reutilizării, reciclării sau valorificării sale. Dacă conține substanțe potențial periculoase pentru mediu, acestea vor fi eliminate sau neutralizate. Solicitați informații de la distribuitor cu privire la modalităţile de reciclare.

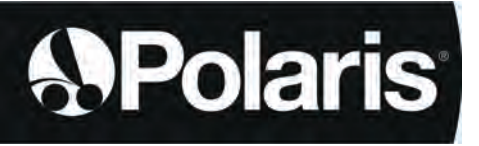

Votre revendeur *Your retailer*  Modèle appareil *Appliance model* Numéro de série *Serial number*

Pour plus d'informations, enregistrement produit et support client : For more information, product registration and customer support:

# **www.polarispool.eu**

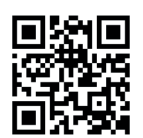

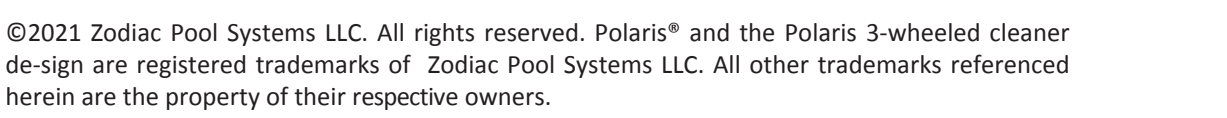

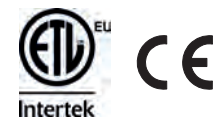